## Reproducible publication-ready plots and tables with ggplot2 and flextable

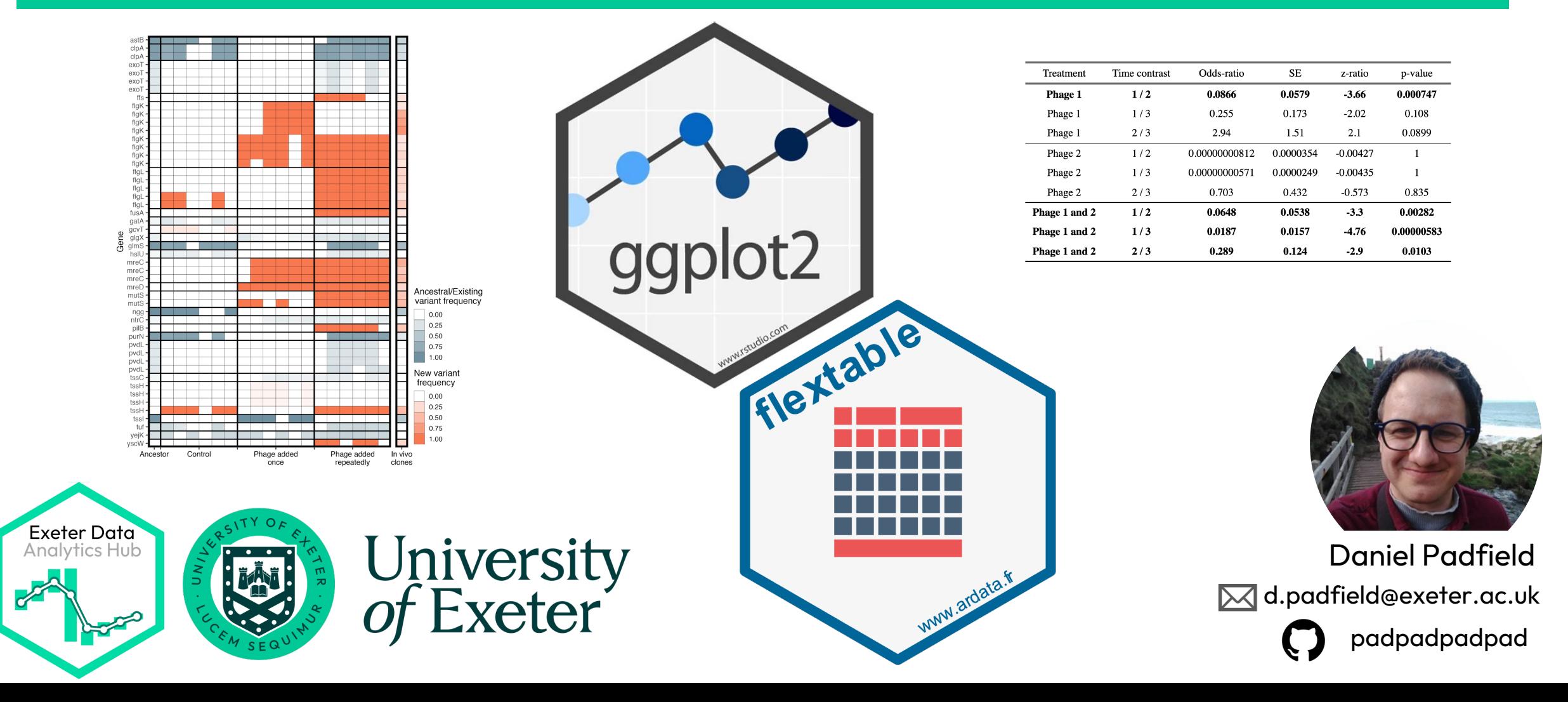

# Housekeeping

- Hav[e brought your laptop and a pl](https://reprex.tidyverse.org/)ot or table you want to make.
- Please interrupt me if you have que[stions \(I m](https://exeter-data-analytics.github.io/posts/intro_to_ggplot2/)ay [not have a](https://exeter-data-analytics.github.io/posts/intro_to_flextable/)ll the answers).
- You may know more than me! Please share your knowledge if you have it.
- Want to do something in flextable or ggplot2 and do not know how?
	- Join the ExeDataAnalytics Team on Microsoft Teams and ask in the "Ask for Help" tab.
	- Reproducible examples using reprex get you kudos: https://reprex.tidyverse.org/
- Introductory walkthroughs for both **ggplot2** and **flextable** are available on our webpage.

## The importance of reproducible plots and tables

- Fewer errors
- Easier to update
- Easier to re-use
- **Can you think of any more benefits or why it is important?**

## A brief introduction to ggplot

- ggplot2 is a system for creating graphics based on **The Grammar of** Graphics.
- Part of the **tidyverse** packages alongside **dplyr**,**tidyr**, **purrr** etc
- One of the most popular R packages (downloaded >119m times)
- Used widely in academia, industry, and journalism.

## A brief introduction to ggplot

- **ggplot2** is a system for creating graphics based on The Grammar of Graphics.
- Part of the **tidyverse** packages alongside **dplyr**,**tidyr**, **purrr** etc
- One of the most popular R packages (downloaded >119m times)
- Used widely in academia, industry, and journalism.

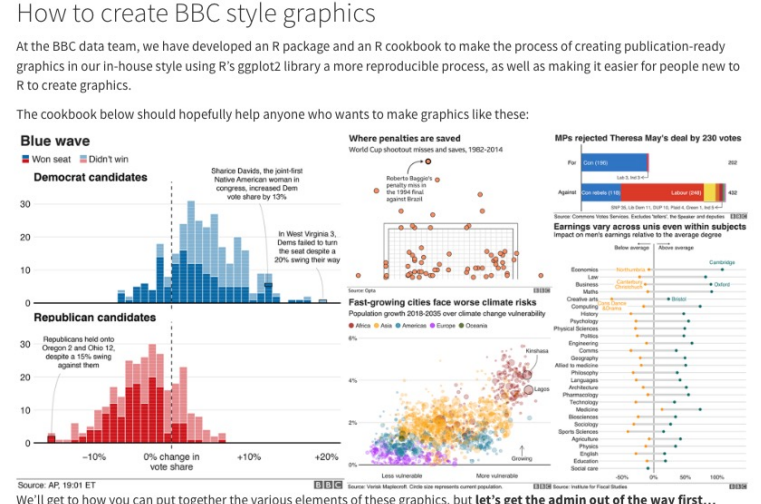

https://bbc.github.io/rcookbook/

## A brief introduction to ggplot

- **ggplot2** is a system for creating graphics based on The Grammar of Graphics.
- Part of the **tidyverse** packages alongside **dplyr**,**tidyr**, **purrr** etc
- One of the most popular R packages (downloaded >119m times)
- Used widely in academia, industry, and journalism.

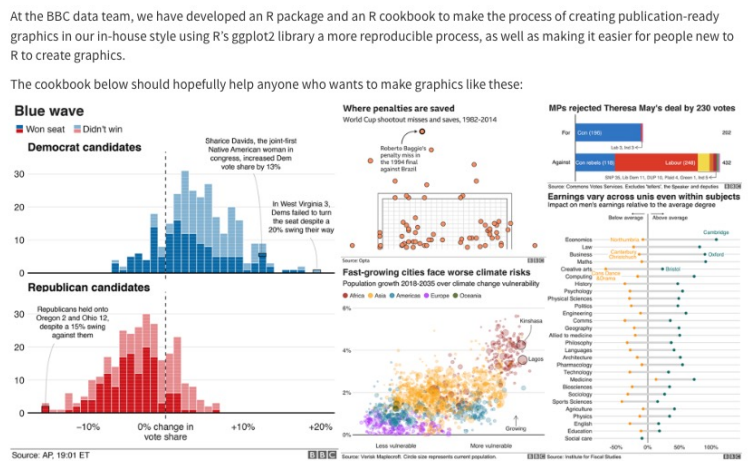

How to create BBC style graphics

we'll get to how you can put together the various el

https://bbc.github.io/rcookbook/ John Burn Murdoch at the Financial Times

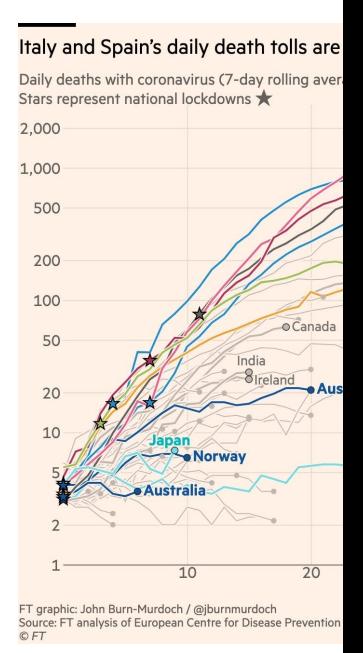

Making a plot using **ggplot2** is like writing a recipe.

**Ingredients**

- **- flour**
- **- eggs**
- **- sugar**
- **- butter**
- **- chocolate**

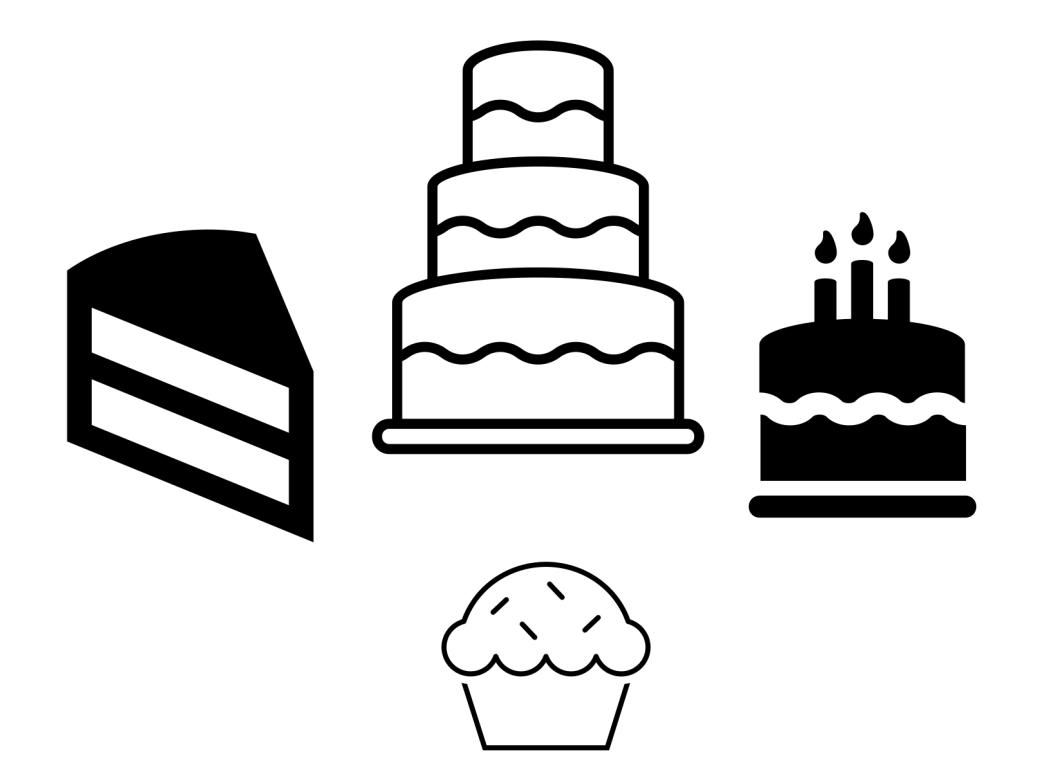

**Recipe**

- **1. Mix flour sugar eggs and butter**
- **2. Put chocolate in**
- **3. Bake**

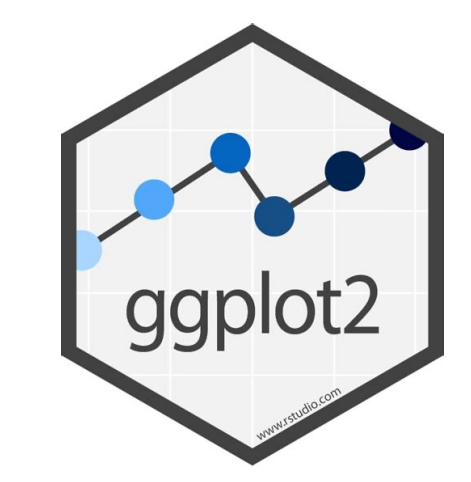

Making a plot using **ggplot2** is like writing a recipe.

**Ingredients**

- **- Empty plot**
- **- Boxplot**
- **- Raw data points**
- 
- **- Labels - Theme**
- **- Axis limits**

#### **Recipe**

- **1. Start with an empty plot**
- **2. Place the boxplot on top**
- **3. Sprinkle over raw data points**
- **4. Change the theme**
- **5. Alter the axis limits**

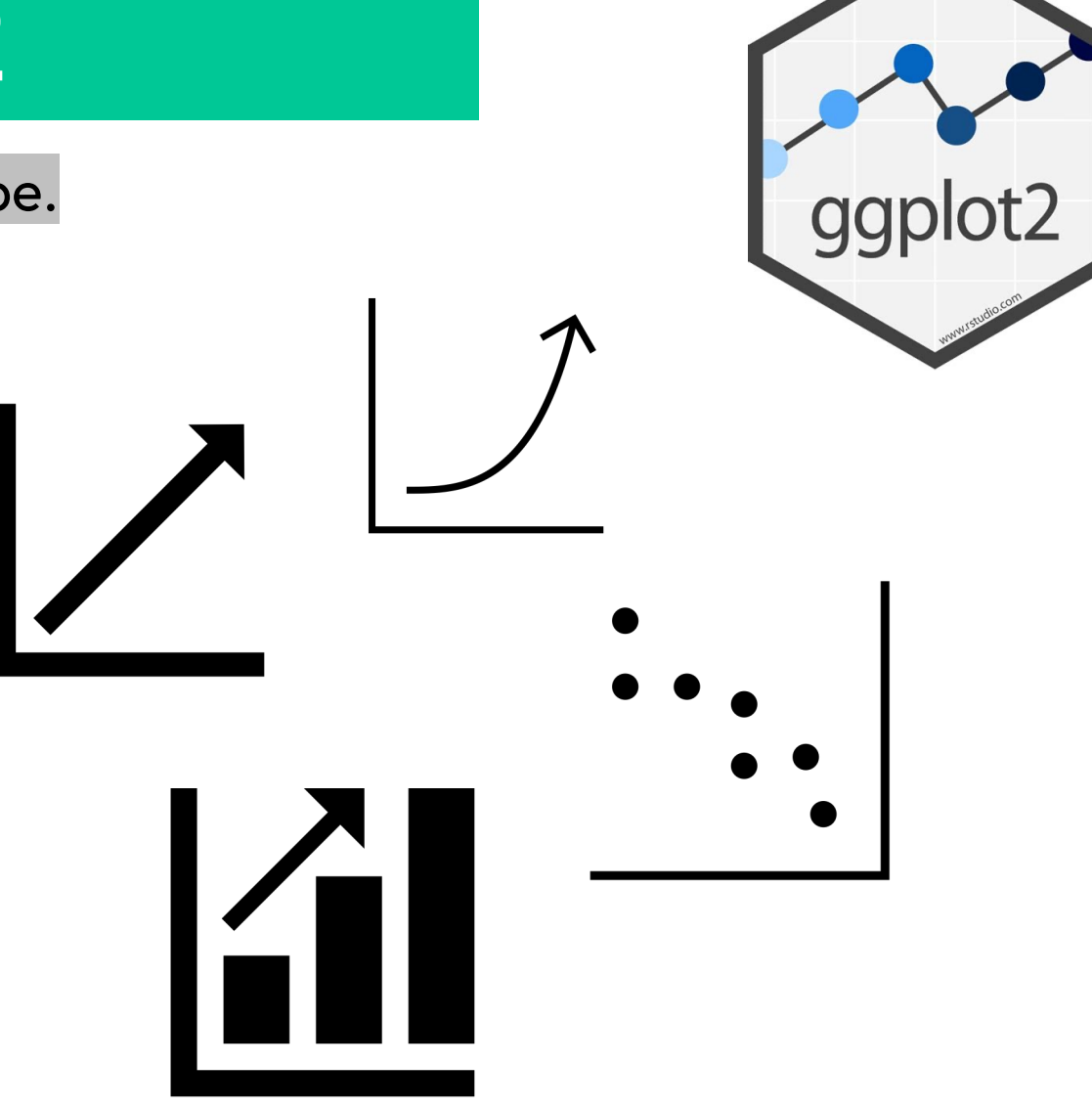

Making a plot using **ggplot2** is like writing a recipe.

ggplot(penguins, aes(x=species, y=bill\_length\_mm))

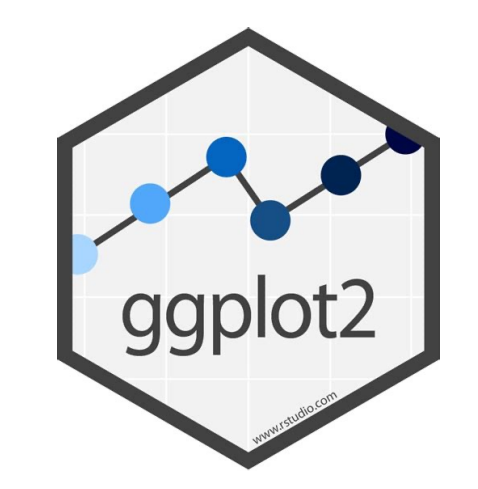

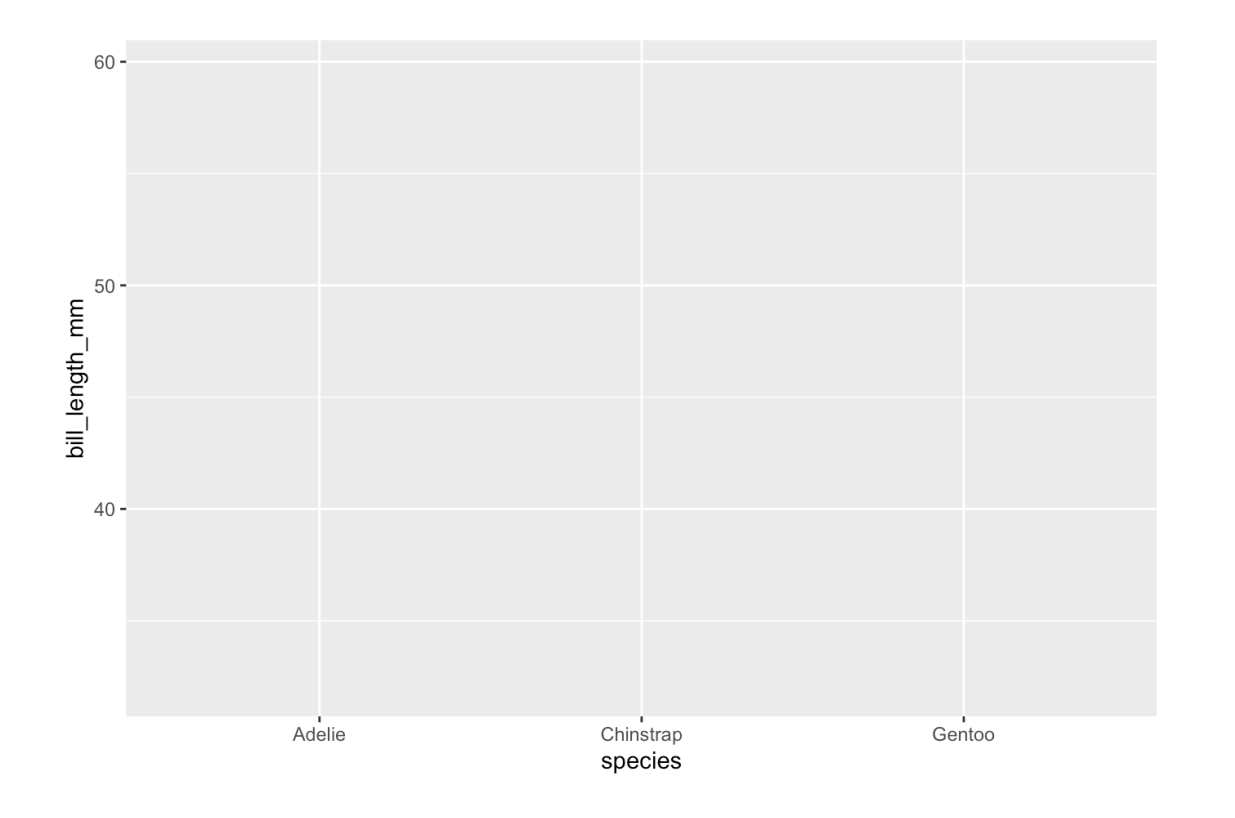

Making a plot using **ggplot2** is like writing a recipe.

 $ggplot(p$ enguins,  $acs(x=species, y=bill_length_mm)(+)$ geom\_boxplot()

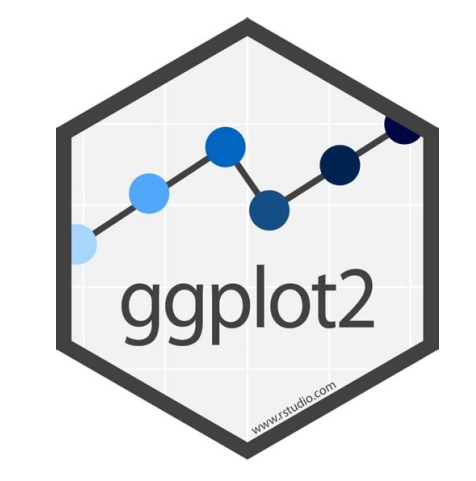

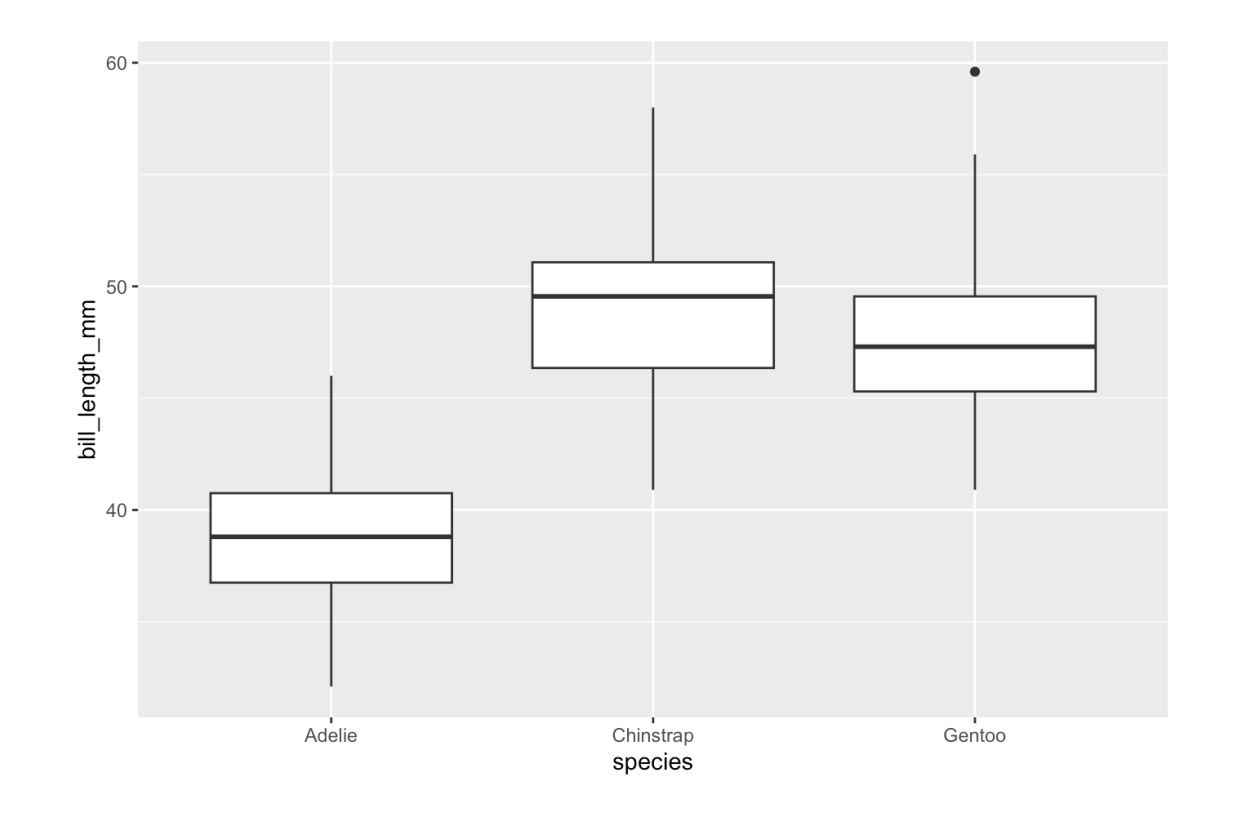

Making a plot using **ggplot2** is like writing a recipe.

ggplot(penguins, aes(x=species, y=bill\_length\_mm)) + geom\_boxplot() +  $geom_jitter(width = 0.2)$ 

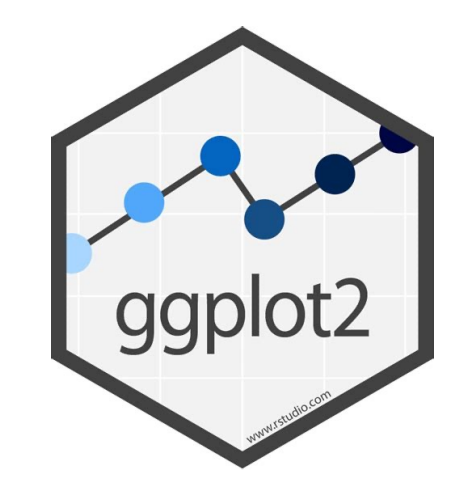

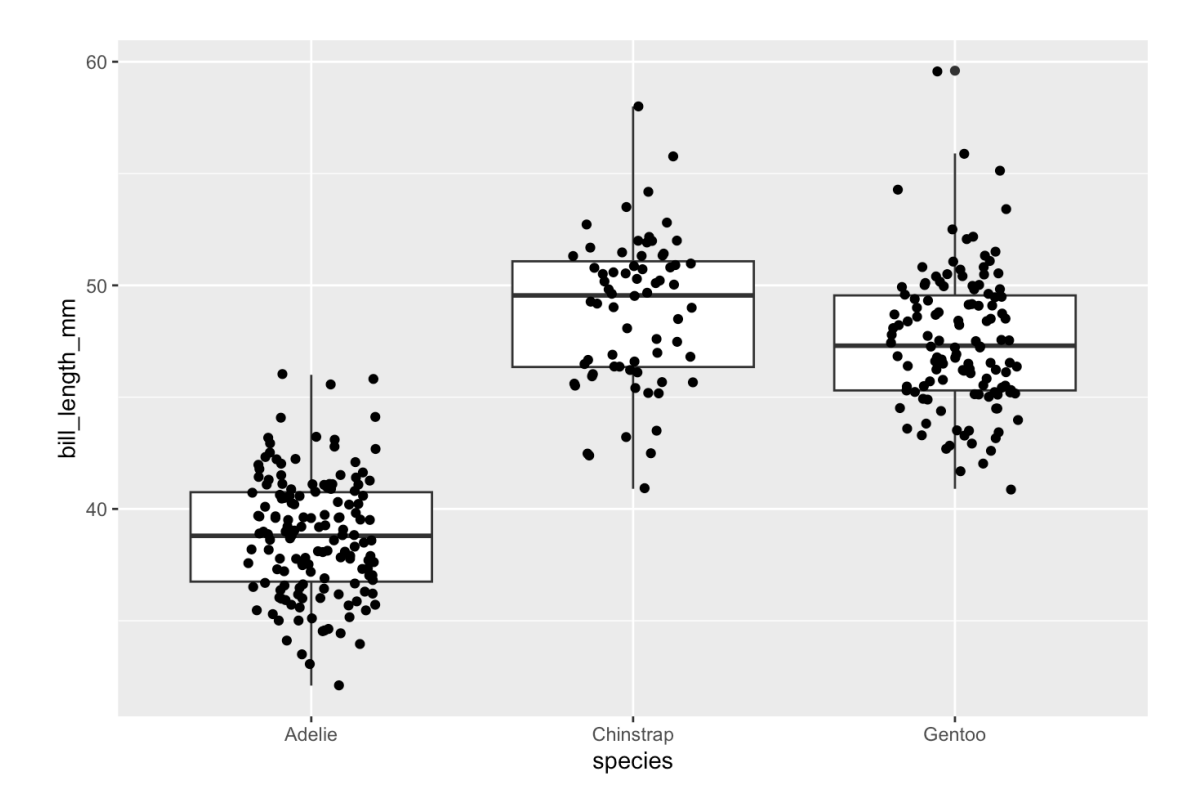

Making a plot using **ggplot2** is like writing a recipe.

```
ggplot(penguins, aes(x=species, y=bill_length_mm)) +
     geom_boxplot() +
    geom\_jitter(width = 0.2) + theme_bw()
```
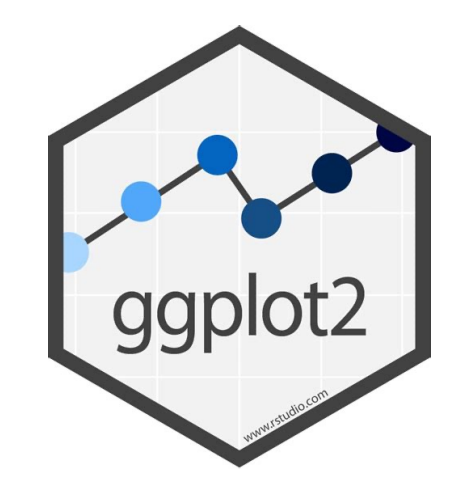

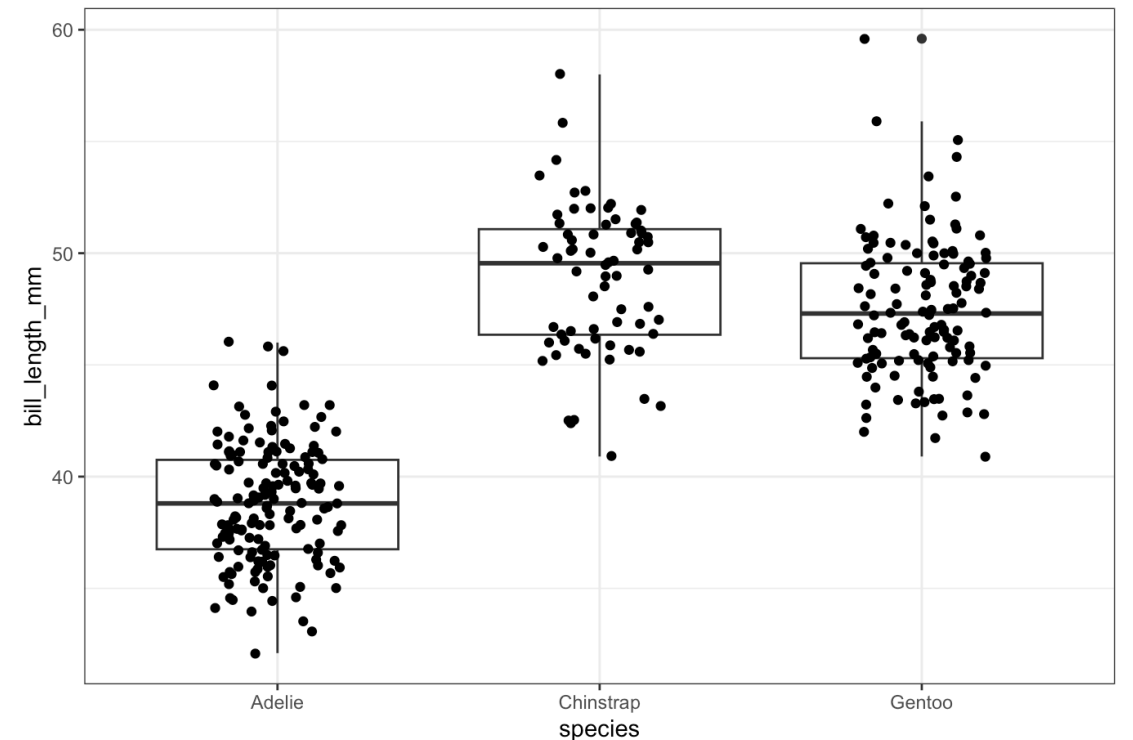

Making a plot using **ggplot2** is like writing a recipe.

```
ggplot(penguins, aes(x=species, y=bill_length_mm)) +
     geom_boxplot() +
    geom\_jitter(width = 0.2) + theme_bw() +
     ylim(c(0,65))
```
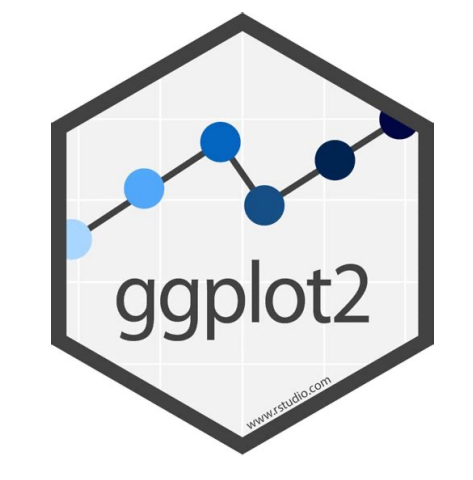

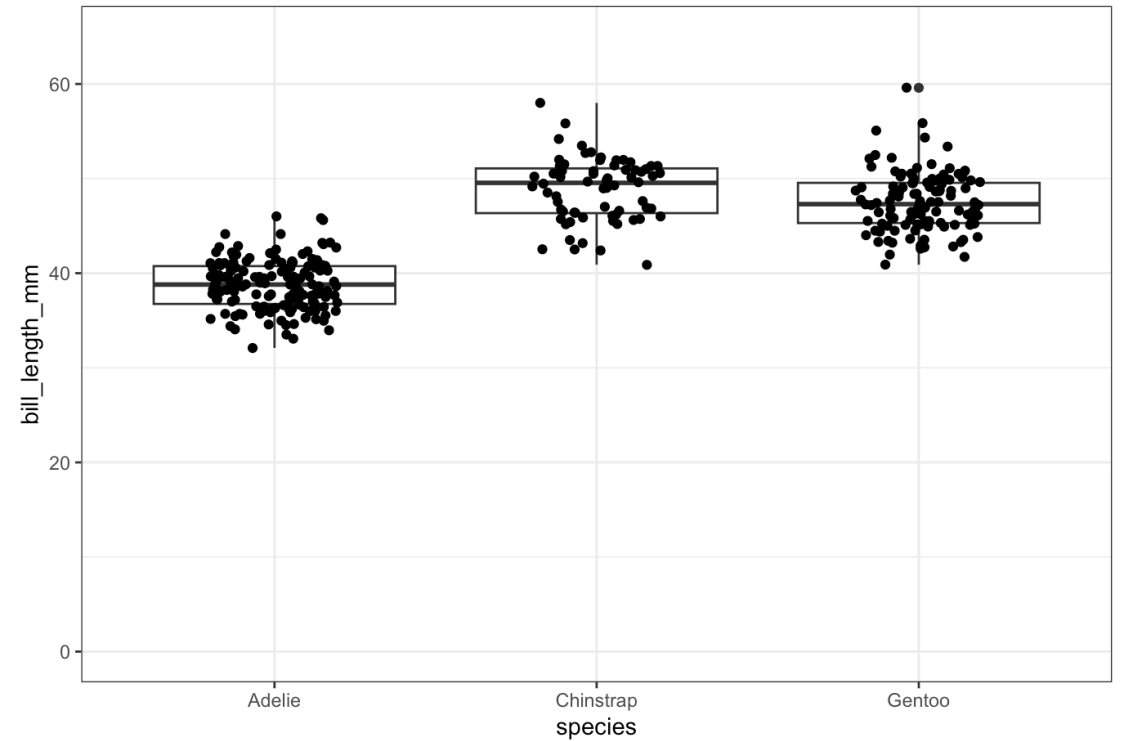

Making a plot using **ggplot2** is like writing a recipe.

 $ggplot(p$ enguins,  $acs(x=species, y=bill_length_mm))$  + geom\_boxplot() +  $geom\_jitter(width = 0.2) +$ theme\_bw()  $+$ ylim(c(0,65))

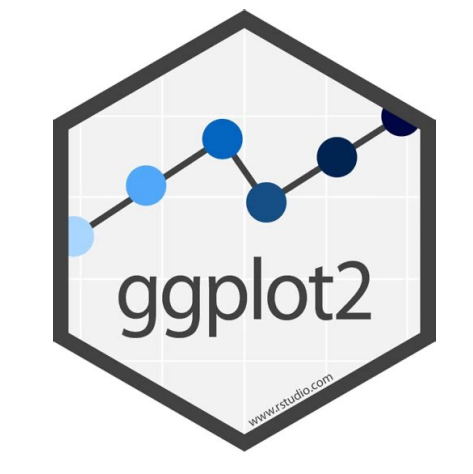

Use **aes()** when you want something in the plot to be dependent on the data.

Add a new layer using '**+'** and start a new code line to make it easy to use.

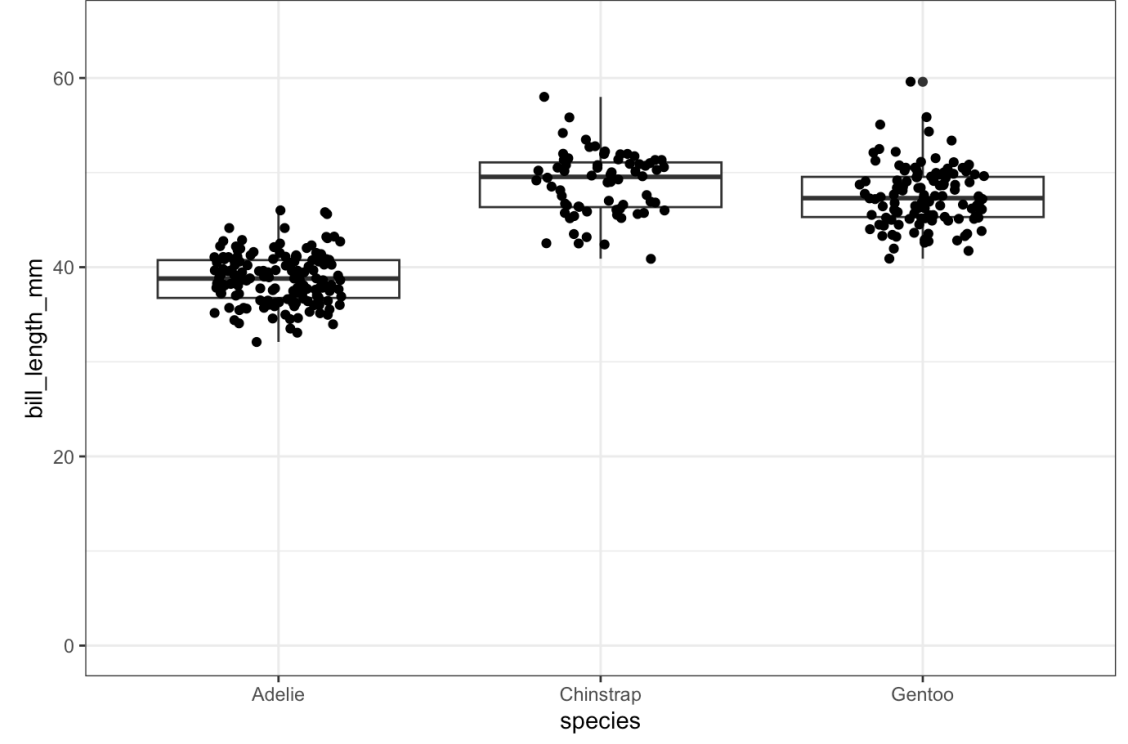

```
ggplot(penguins, aes(bill_length_mm, body_mass_g)) +
  geom_point() +
 geom\_smooth(method = 'lm', se = FALSE) + facet_wrap(~species)
```

```
ggplot(penguins, aes(bill_length_mm, body_mass_g)) +
  geom_point() +
 geom\_smooth(method = 'lm', se = FALSE) + facet_wrap(~species)
```
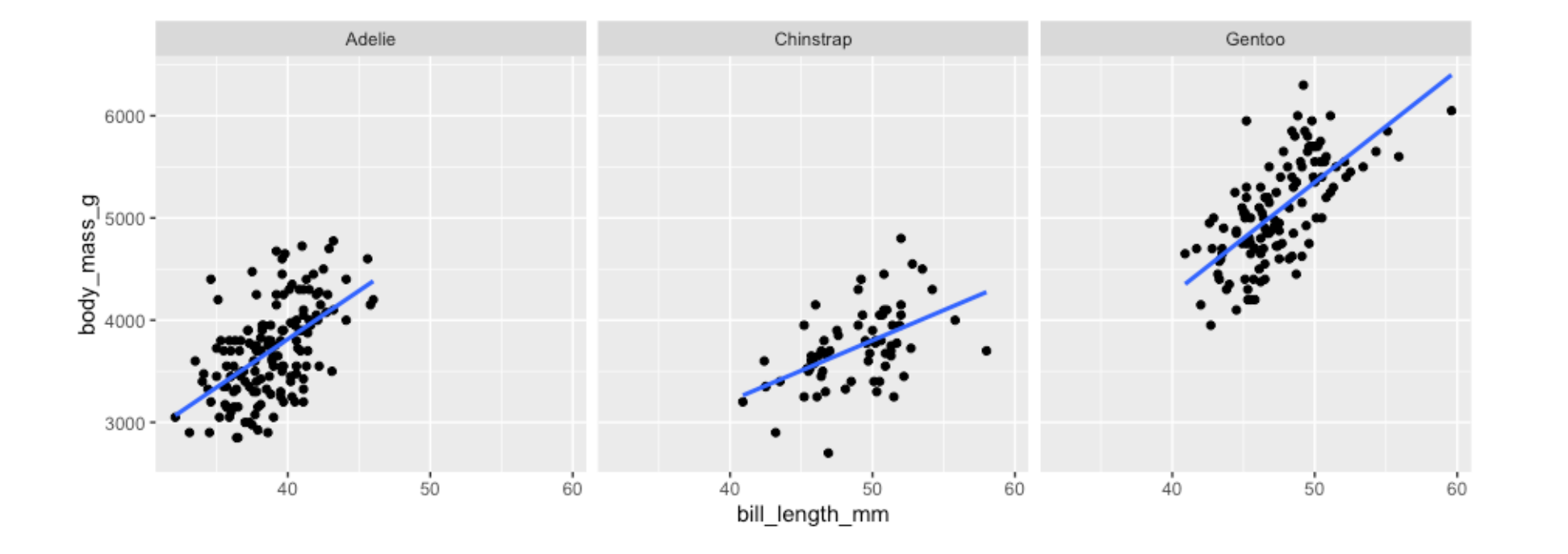

```
ggplot(penguins, aes(bill_length_mm, body_mass_g)) +
  geom_point() +
 geom\_smooth(method = 'lm', se = FALSE) +facet_wrap(\sim^species, labeller = labeller(species = letter_facts)) + theme(strip.background = element_blank(),
        strip.text = element_test(hjust = 0)
```
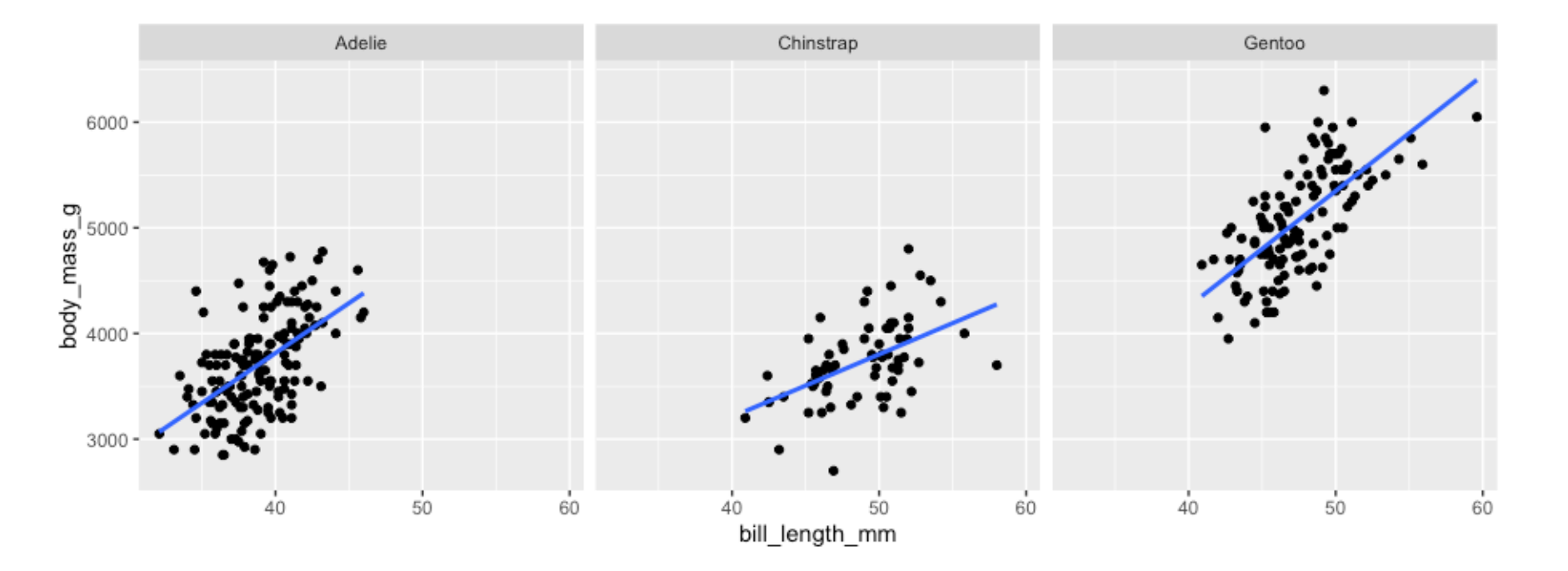

```
ggplot(penguins, aes(bill_length_mm, body_mass_g)) +
  geom_point() +
 geom\_smooth(method = 'lm', se = FALSE) +facet_wrap(\sim^species, labeller = labeller(species = letter_facts)) + theme(strip.background = element_blank(),
        strip.text = element_test(hjust = 0)
```
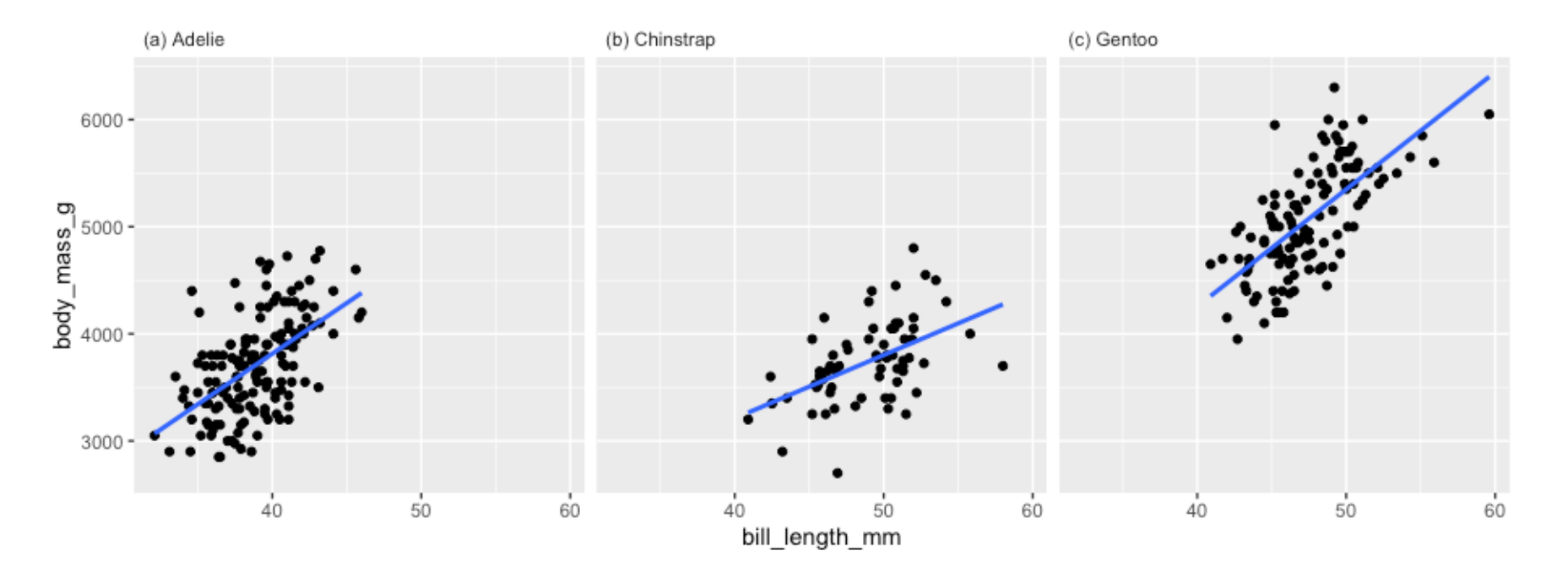

```
# create function to add letter to facet labels
letter_facets <- function(string){
   len <- length(string)
  string = \text{paste}("", \text{letters}[1:\text{len}], "), string, sep = "")
   return(string)
}
```

```
ggplot(penguins, aes(bill_length_mm, body_mass_g)) +
  geom_point() +
 geom\_smooth(method = 'lm', se = FALSE) +facet_wrap(\sim^species, labeller = labeller(species = letter_faces)) + theme(strip.background = element_blank(),
        strip.text = element_test(hjust = 0)
```
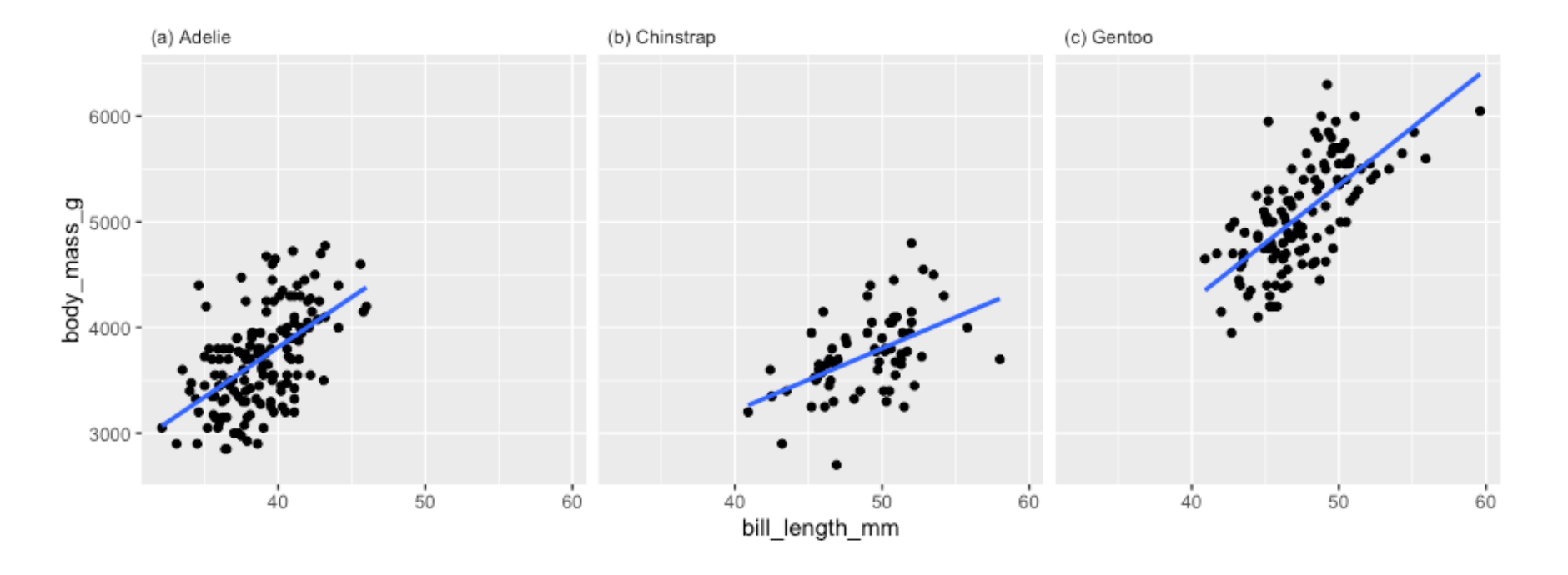

Soft wrap or stagger text labels to stop them overlapping.

```
ggplot(d, aes(latin_name, bill_length_mm, col = species, fill = species)) + 
 geom_boxplot(outlier.shape = NA) +stat_summary(geom = "crossbar", fatten = 2, color = "white", width = 0.4,
               fun.data = function(x){return(c(y = stats::median(x), ymin = stats::median(x), ymax = stats::median(x)))}) +
 geom_jitter(width = 0.2, shape = 21, fill = 'white') +
 theme_bw(base_size = 20) +
 labs(x = 'Species',y = 'Bill length (mm)') +ylim(c(30,65)) + guides(col = 'none',fill = 'none') +theme(axis.text.x = element_test(face = "italic"))
```
#### Soft wrap or stagger text labels to stop them overlapping.

```
ggplot(d, aes(latin_name, bill_length_mm, col = species, fill = species)) + 
  geom_boxplot(outlier.shape = NA) +stat_summary(geom = "crossbar", fatten = 2, color = "white", width = 0.4,
               fun.data = function(x){return(c(y = stats::median(x), ymin = stats::median(x), ymax = stats::median(x)))}) +
  geom_jitter(width = 0.2, shape = 21, fill = 'white') +
  theme_bw(base_size = 20) +
  labs(x = 'Species',y = 'Bill length (mm)') +ylim(c(30,65)) + guides(col = 'none',fill = 'none') +60
                                                               Bill length (mm)
  theme(axis.text.x = element_test(face = "italic"))50
                                                                   40
```
30

Pygoscelis adodiascelis antaretigoscelis papua

Species

Soft wrap or stagger text labels to stop them overlapping.

```
ggplot(d, aes(latin_name, bill_length_mm, col = species, fill = species)) + 
   geom_boxplot(outlier.shape = NA) +stat_summary(geom = "crossbar", fatten = 2, color = "white", width = 0.4,
                 fun.data = function(x){return(c(y = stats::median(x), ymin = stats::median(x), ymax = stats::median(x)))}) +
   geom_jitter(width = 0.2, shape = 21, fill = 'white') +
   theme_bw(base_size = 20) +
   labs(x = 'Species',y = 'Bill length (mm)') +ylim(c(30,65)) + guides(col = 'none',Bill length (mm)<br>a<br>a<br>a<br>a
          fill = 'none') +theme(axis.text.x = element_test(face = "italic")) +scale_x_discrete(labels = scales::label_wrap(10))
Automatic wrap using scales::label_wrap().\circ_830
                                                                          Pygoscelis
                                                                                                     Pygoscelis
                                                                                       Pygoscelis
                                                                            adeliae
                                                                                        antarcticus
                                                                                                       papua
                                                                                        Species
```
Soft wrap or stagger text labels to stop them overlapping.

```
ggplot(d, aes(latin_name, bill_length_mm, col = species, fill = species)) + 
    geom_boxplot(outlier.shape = NA) +stat_summary(geom = "crossbar", fatten = 2, color = "white", width = 0.4,
                  fun.data = function(x){return(c(y = stats::median(x), ymin = stats::median(x), ymax = stats::median(x)))}) +
    geom_jitter(width = 0.2, shape = 21, fill = 'white') +
    theme_bw(base_size = 20) +
    labs(x = 'Species',y = 'Bill length (mm)') +ylim(c(30,65)) + guides(col = 'none',\begin{array}{c}\n\hline\n\text{Bill length (mm)} \\
\hline\n\end{array}fill = 'none') +theme(axis.text.x = element_test(face = "italic")) +|scale_x_discrete(guide = guide_axis(n.dodge = 2))|Dodge labels using guide_axis().
```
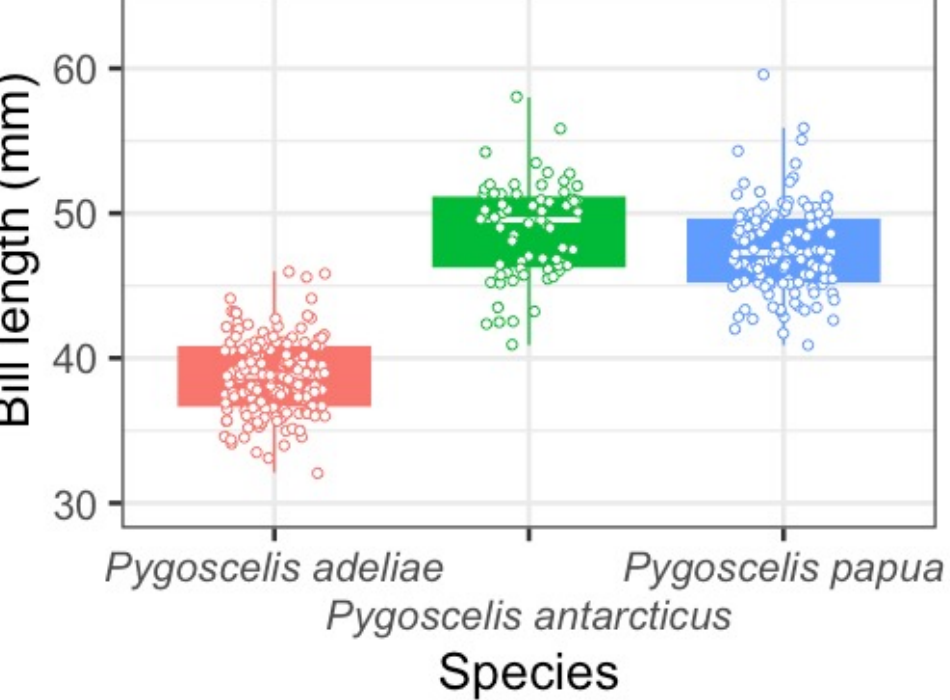

Add a final NULL layer to allow you to comment out layers.

```
ggplot(d, aes(latin_name, bill_length_mm, col = species, fill = species)) +
  geom_boxplot(outlier.shape = NA) +stat_summary(geom = "crossbar", fatten = 2, color = "white", width = 0.4,
               fun.data = function(x){return(c(y = stats::median(x), ymin = stats::median(x), ymax = stats::median(x)))}) +
  geom_jitter(width = 0.2, shape = 21, fill = 'white') +
 theme_bw(base_size = 20) +
 labs(x = 'Species',y = 'Bill length (mm)') + ylim(c(30,65)) +
  quides(col = 'none',fill = 'none') + \# turn off legend
 theme(axis.text.x = element_test(face = "italic")) + scale_x_discrete(labels = scales::label_wrap(10)) +
 #scale_x_discrete(quide = guide_axis(n.dodge = 2)) + NULL
```
#### Add a final NULL layer to allow you to comment out layers.

```
ggplot(d, aes(latin_name, bill_length_mm, col = species, fill = species)) +
  geom_boxplot(outlier.shape = NA) +stat_summary(geom = "crossbar", fatten = 2, color = "white", width = 0.4,
                fun.data = function(x){return(c(y = stats::median(x), ymin = stats::median(x), ymax = stats::median(x)))}) +
  geom_jitter(width = 0.2, shape = 21, fill = 'white') +
  theme_bw(base_size = 20) +
  labs(x = 'Species',y = 'Bill length (mm)') + ylim(c(30,65)) +
                                                                  \begin{array}{c}\n \text{Bill length (mm)} \\
 \text{on } 50 \\
 \text{on } 50\n \end{array}quides(col = 'none',f: 11 - 'none' + # turn off legend
  theme(axis.text.x = element\_text(face = "italic")) +scale_x_discrete(labels = scales::label_wrap(10)) +#scale_x_discrete(quide = quide_axis(n.dodge = 2)) +
   NULL\mathcal{O}_830
                                                                                Pygoscelis
                                                                                               Pygoscelis
                                                                                                              Pygoscelis
                                                                                               antarcticus
                                                                                  adeliae
                                                                                                                papua
                                                                                               Species
```
#### Add a final NULL layer to allow you to comment out layers.

```
ggplot(d, aes(latin_name, bill_length_mm, col = species, fill = species)) +
  geom_boxplot(outlier.shape = NA) +stat_summary(geom = "crossbar", fatten = 2, color = "white", width = 0.4,
                fun.data = function(x){return(c(y = stats::median(x), ymin = stats::median(x), ymax = stats::median(x)))}) +
  geom_jitter(width = 0.2, shape = 21, fill = 'white') +
  theme_bw(base_size = 20) +
  labs(x = 'Species',y = 'Bill length (mm)') + ylim(c(30,65)) +
                                                               \begin{array}{c}\n\hline\n\text{Bill length (mm)} \\
\hline\n\end{array}quides(col = 'none',f: 11 - 'none' + # turn off legend
  theme(axis.text.x = element\_text(face = "italic")) +#scale_x_discrete(labels = scales::label_wrap(10)) +
  scale_x_discrete(quide = quide_axis(n.dodge = 2)) + NULL\circ o
                                                                       30
                                                                          Pygoscelis adeliae
                                                                                                       Pygoscelis papua
                                                                                      Pygoscelis antarcticus
                                                                                             Species
```
#### Save out plot using ggsave().

 $ggsave('plots/penguins.pdf', last.plot(), width = 7, height = 5)$  $ggsave('plots/penguins.png', last.plot(), width = 7, height = 5)$ 

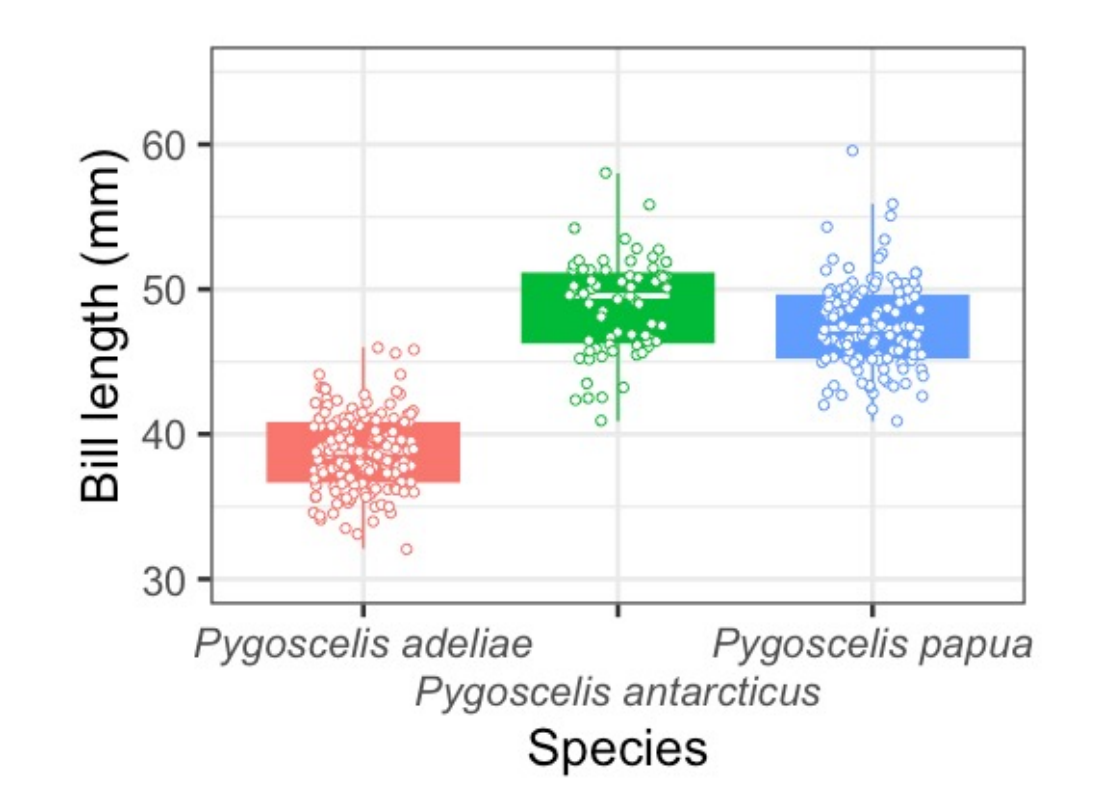

**Patchwork** for aligning plots.

 $plot1 + plot2 + plot_{\text{0}} = c(0.5, 0.5)$ 

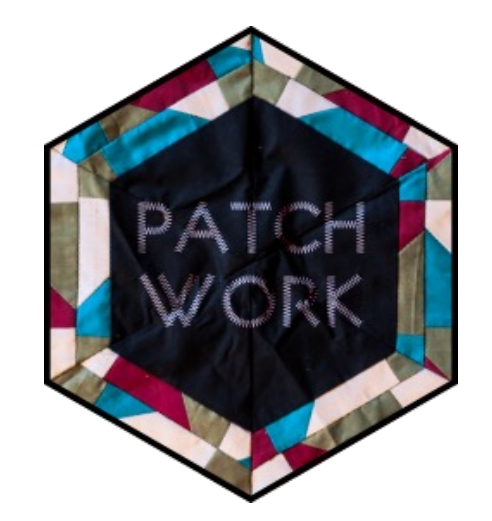

https://patchwork.data-imaginist.com/index.html

**Patchwork** for aligning plots.

 $plot1 + plot2 + plot_{\text{0}} = c(0.5, 0.5)$ 

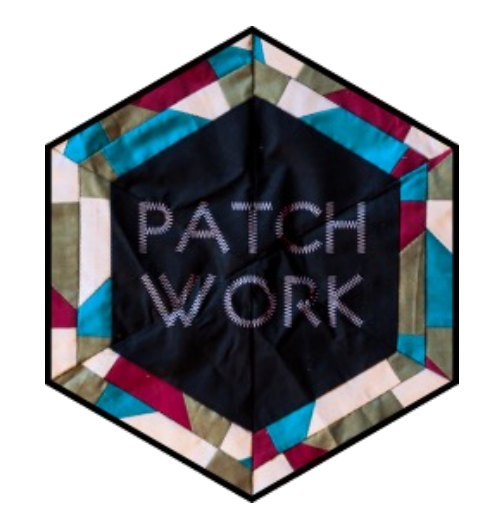

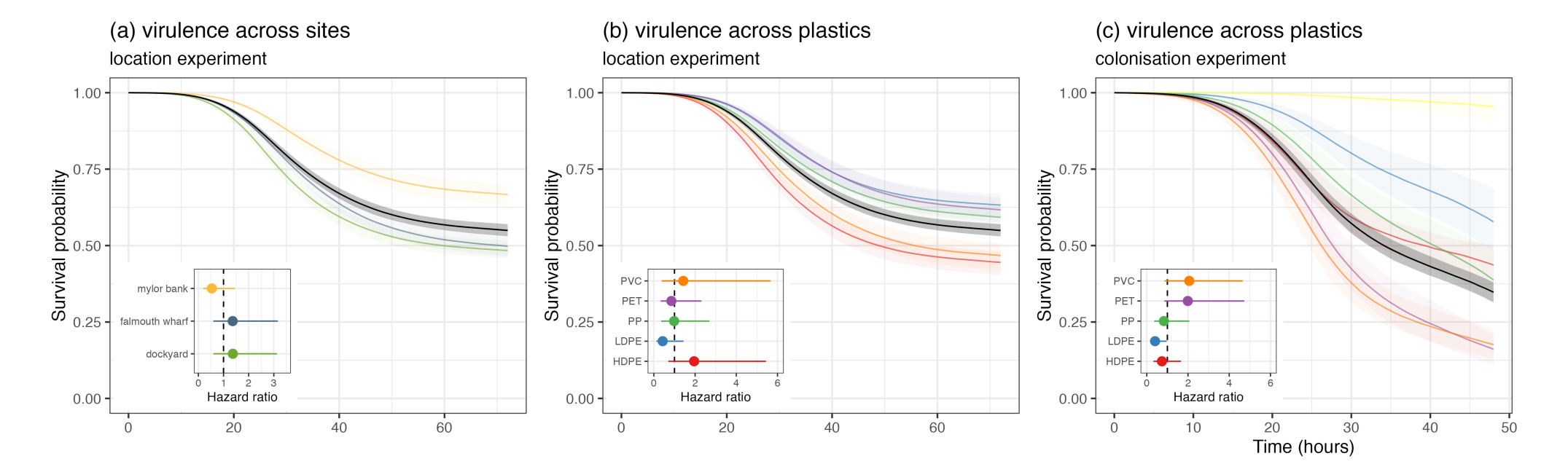

https://patchwork.data-imaginist.com/index.html

**MetBrewer** for beautiful colour schemes.

Adds to **scale\_color\_manual()** and **scale\_fill\_manual()** 

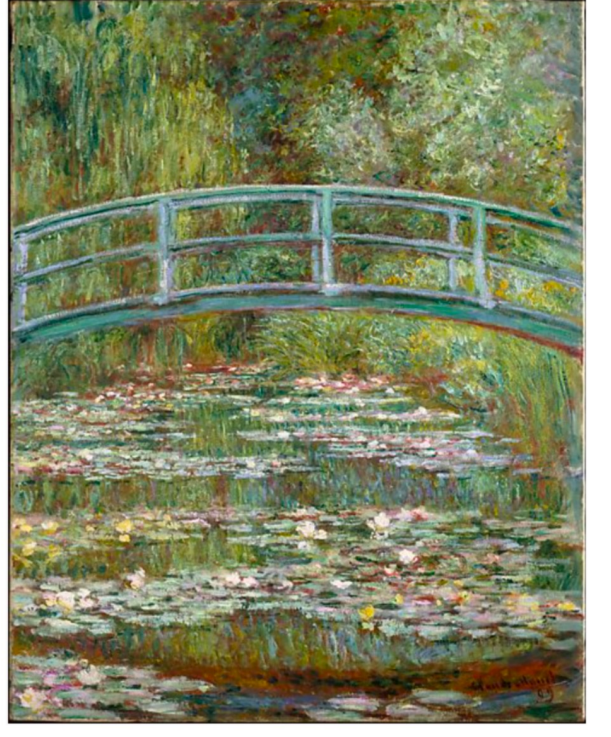

Bridge over a Pond of Water Lilies, 1899, Claude Monet

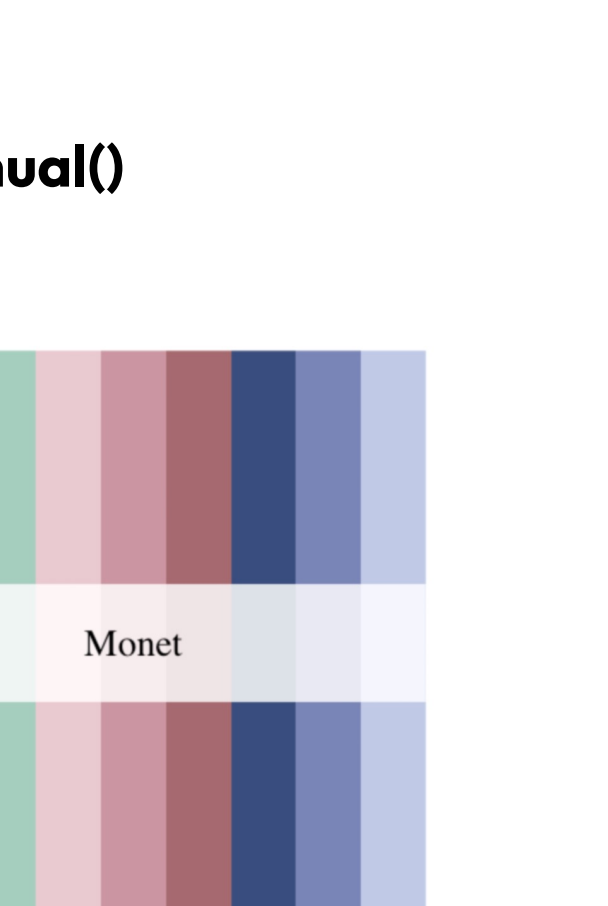

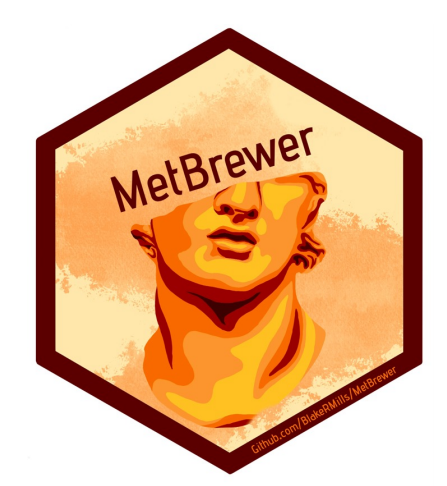

https://github.com/BlakeRMills/MetBrewer

#### **ggdist** for visualising distributions and uncertainty.

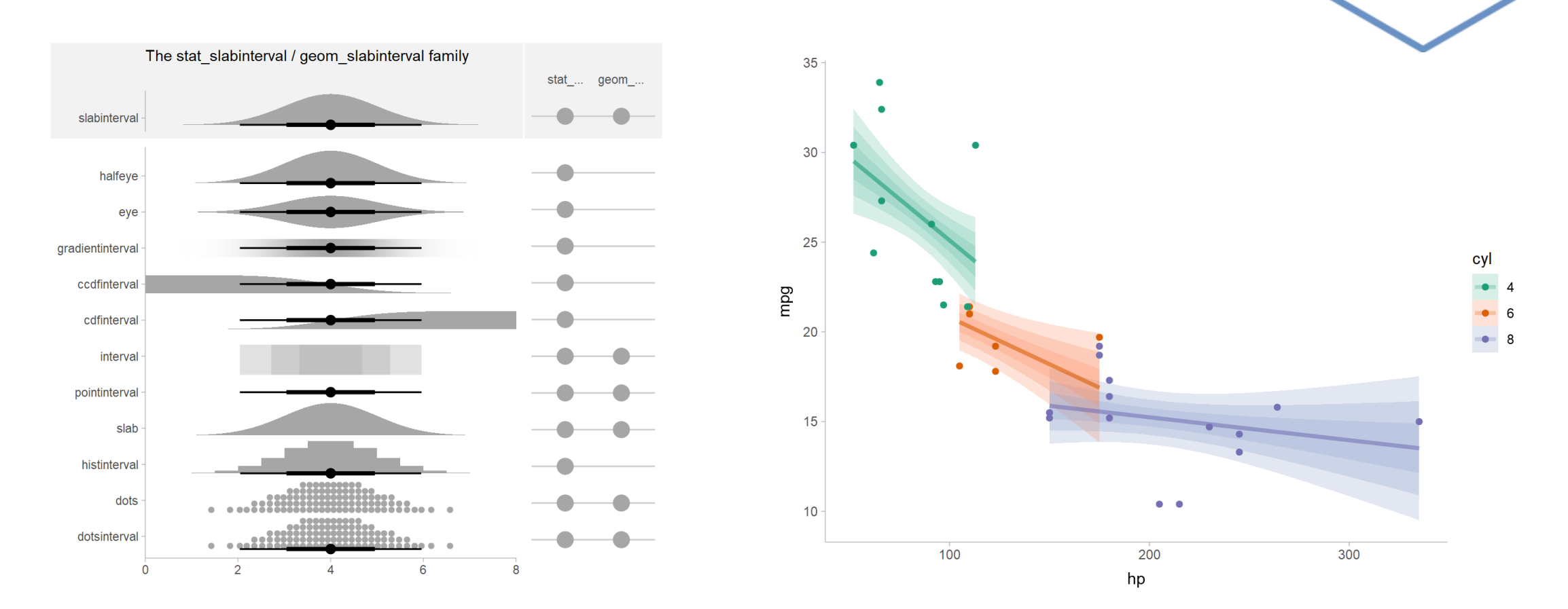

https://mjskay.github.io/ggdist/

**GGDIST** 

**ggtree** for making phylogenetic trees.

**gganimate** for making animations.

**ggnewscale** for adding new (colour) scales.

**palettetown** for Pokemon inspired colour palettes.

**cowplot**for aligning and labelling plots.

**geomtextpath** for curved text annotations.

**ggrepel**for better spaced text annotations.

**themepark** for themes based around popular culture.

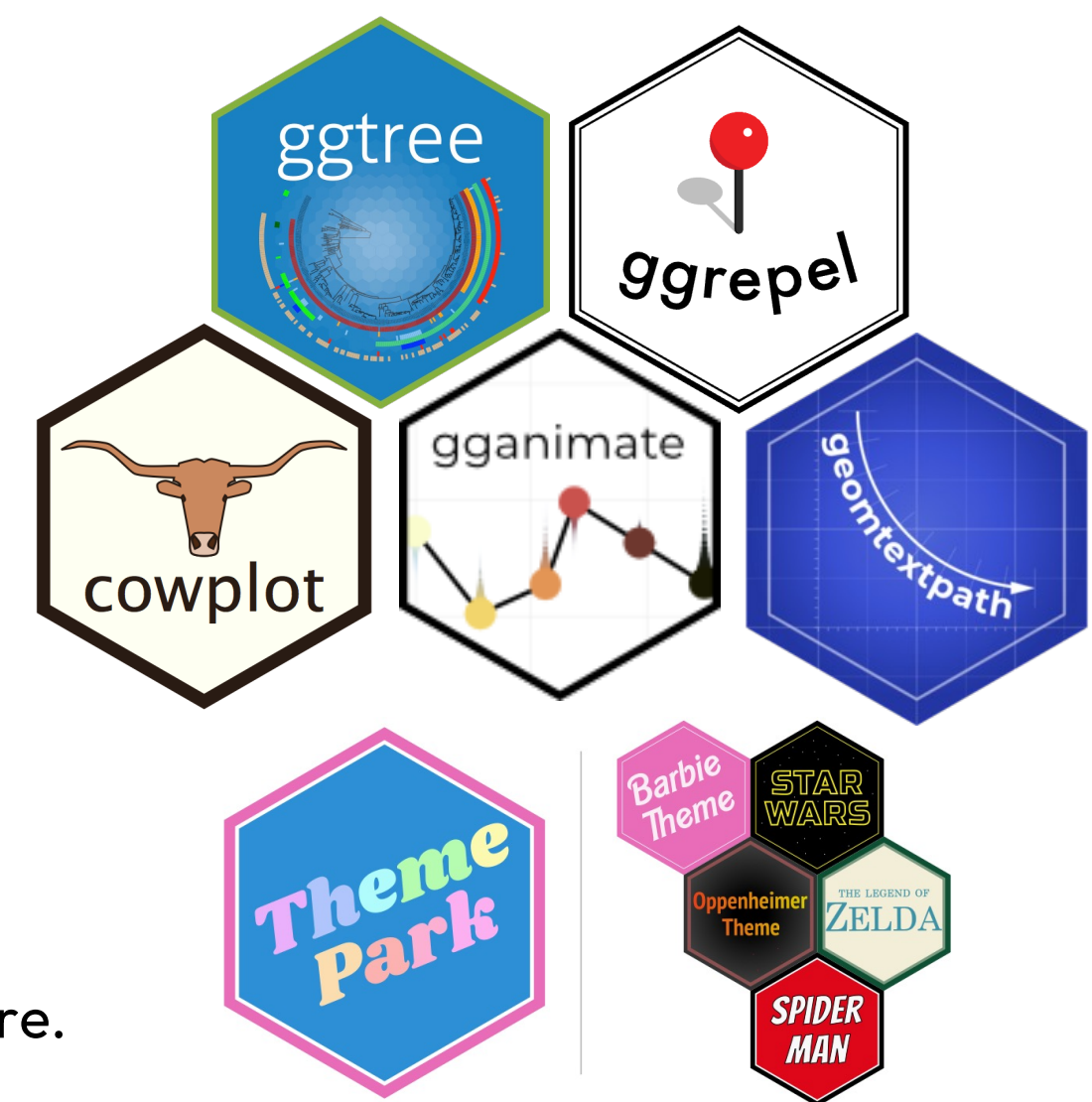

## Learn more about ggplot2

- **ggplot2** has a very well documented website.
- There is a whole book on how to use **ggplot2.**
- We have written a walkthrough of our favourite tips and tricks.
- I end up on Cedric Scherer's blog post a lot.
- StackOverflow, ChatGPT, #TidyTuesday all good places to get help and inspiration.

- **flextable** makes it easy to create table for reporting and publications.
- Can embed tables into Rmarkdown, pdf, Word, pdfs. I like saving mine as images.
- Downloaded 1.5 million times!

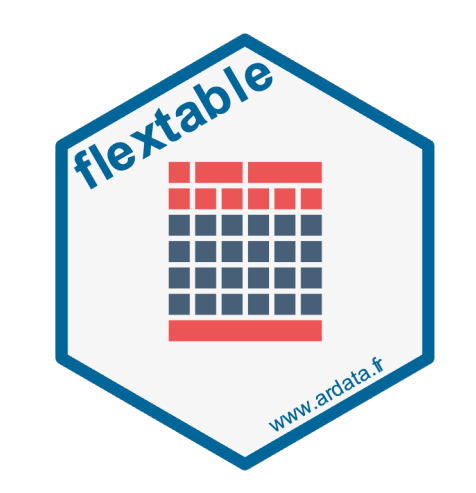

- **flextable** makes it easy to create table for reporting and publications.
- Can embed tables into Rmarkdown, pdf, Word, pdfs. I like saving mine as images.
- Downloaded 1.5 million times!

contrast estimate SE df t.ratio p.value Adelie - Chinstrap  $-32.4$  67.5 339  $-0.480$  0.8807 Adelie - Gentoo  $-1375.456.1339 -24.495 < 0.0001$ Chinstrap - Gentoo -1342.9 69.9 339 -19.224 <.0001

P value adjustment: tukey method for comparing a family of 3 estimates

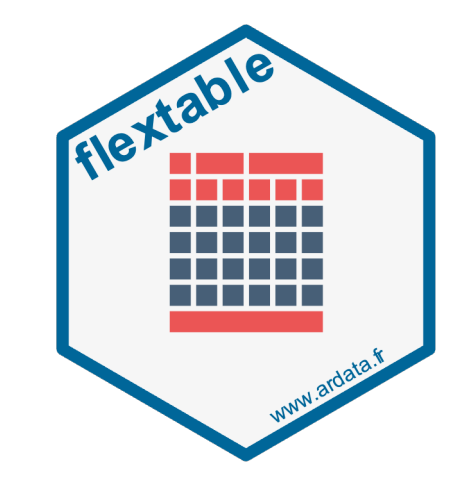

- **flextable** makes it easy to create table for reporting and publications.
- Can embed tables into Rmarkdown, pdf, Word, pdfs. I like saving mine as images.
- Downloaded 1.5 million times!

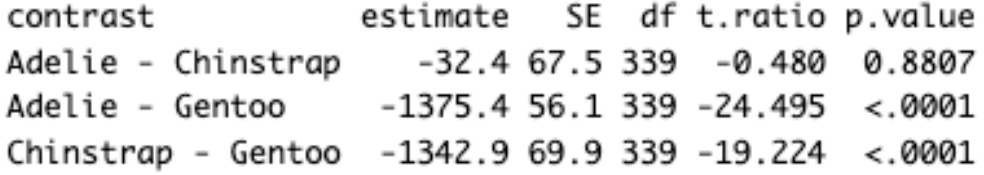

P value adjustment: tukey method for comparing a family of 3 estimates

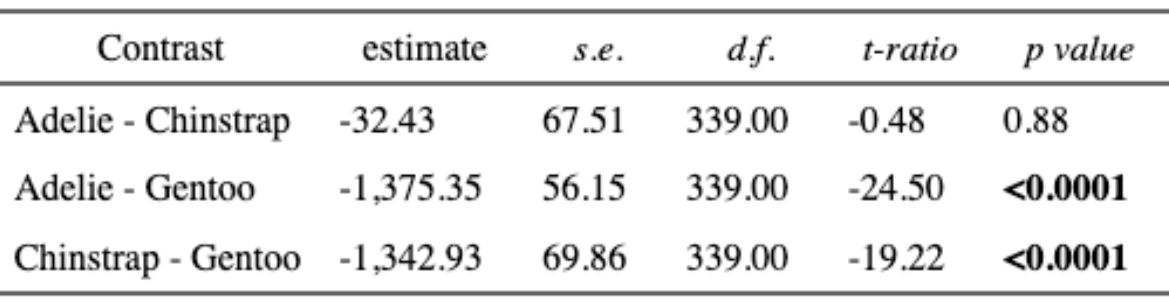

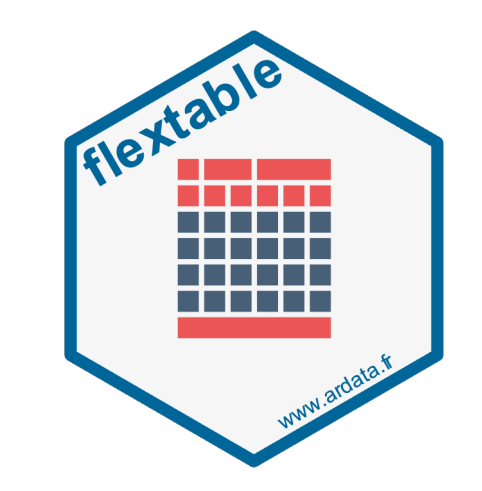

- **flextable** makes it easy to create table for reporting and publications.
- Can embed tables into Rmarkdown, pdf, Word, pdfs. I like saving mine as images.
- Downloaded 1.5 million times!

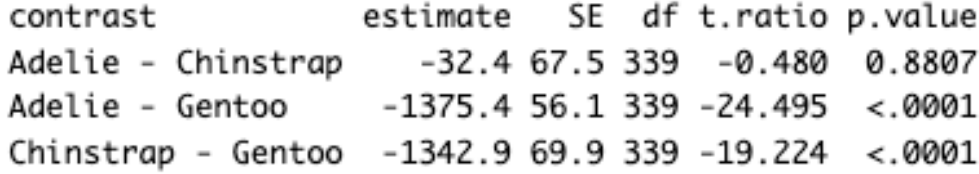

P value adjustment: tukey method for comparing a family of 3 estimates

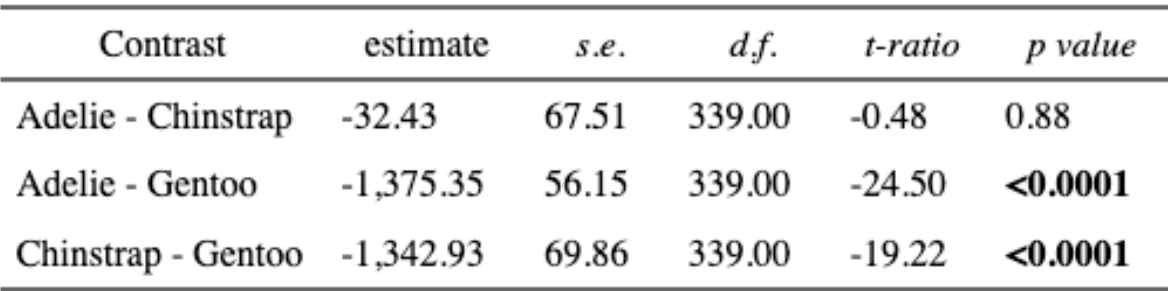

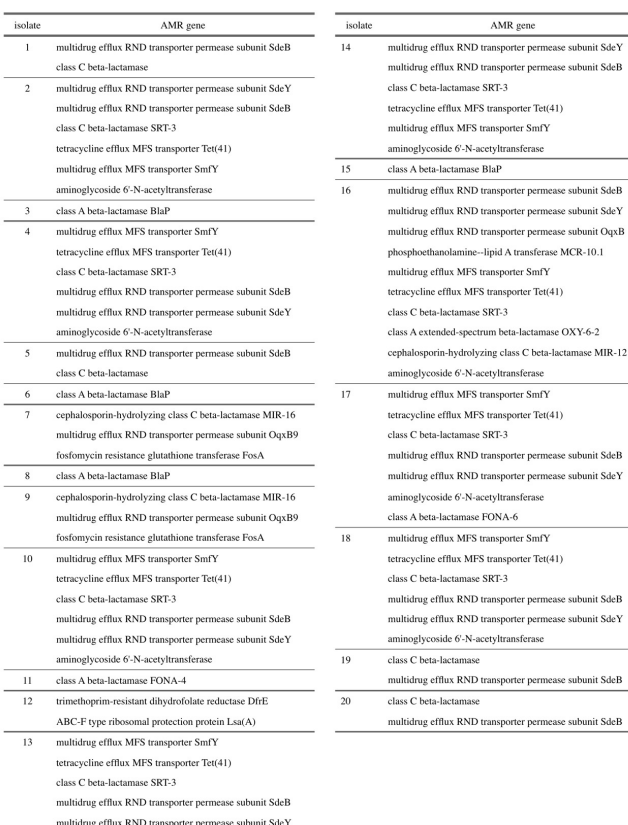

aminoglycoside 6'-N-acetyltransferas

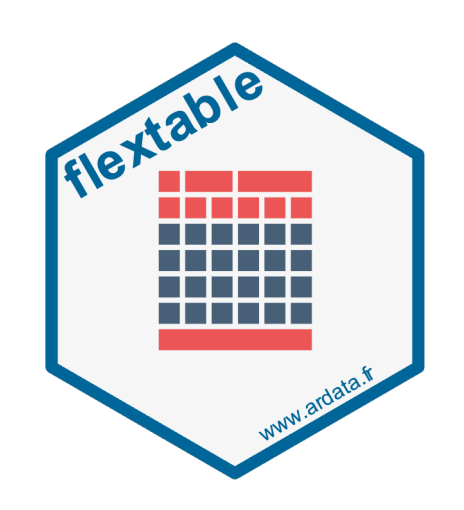

 $mod1$  <-  $lm(body\_mass_q \sim species, penguins)$ contrasts <- emmeans::emmeans(mod1, pairwise ~ species) contrasts\$contrasts

contrast estimate SE df t.ratio p.value Adelie - Chinstrap  $-32.4$  67.5 339  $-0.480$  0.8807 Adelie - Gentoo  $-1375.4$  56.1 339  $-24.495$ Chinstran - Gentoo -1342.9 69.9 339 -19.224 <. 0001

P value adjustment: tukey method for comparing a family of 3 estimates

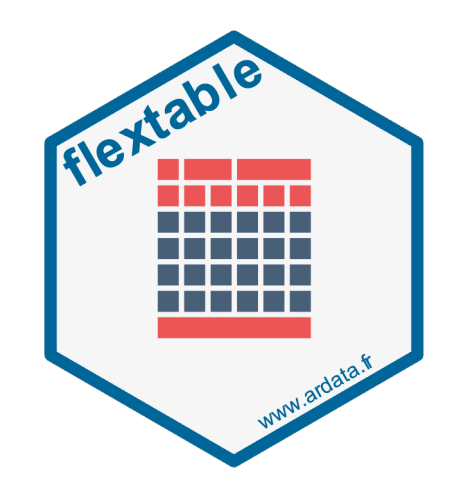

#### Uses the pipe operator '**%>%**' to start a new layer

contrasts\$contrasts %>% data.frame() %>% mutate(p.value = ifelse(p.value <  $0.0001$ , "< $0.0001$ ", as.character(round(p.value, 2)))) %>% flextable()

 $mod1$  <-  $lm(body\_mass_q \sim species, penguins)$ contrasts <- emmeans::emmeans(mod1, pairwise ~ species) contrasts\$contrasts

contrast estimate SE df t.ratio p.value Adelie - Chinstrap  $-32.4$  67.5 339  $-0.480$  0.8807 Adelie - Gentoo  $-1375.4$  56.1 339  $-24.495$ Chinstrap - Gentoo -1342.9 69.9 339 -19.224 <. 0001

P value adjustment: tukey method for comparing a family of 3 estimates

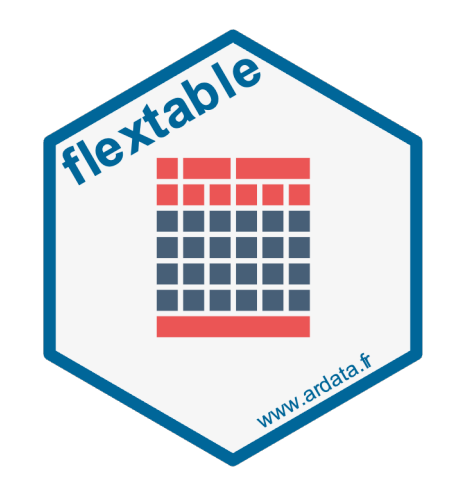

#### Uses the pipe operator '**%>%**' to start a new layer

contrasts\$contrasts %>% data.frame() %>% mutate(p.value = ifelse(p.value <  $0.0001$ , "< $0.0001$ ", as.character(round(p.value, 2)))) %>% flextable()

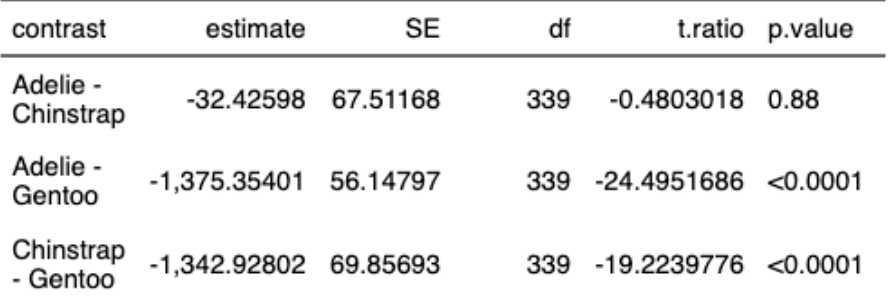

 $mod1$  <-  $lm(body\_mass_q \sim species, penquins)$ contrasts <- emmeans::emmeans(mod1, pairwise ~ species) contrasts\$contrasts

contrast estimate SE df t.ratio p.value Adelie - Chinstrap  $-32.4$  67.5 339  $-0.480$  0.8807  $-1375.4$  56.1 339  $-24.495$ Adelie - Gentoo Chinstrap - Gentoo -1342.9 69.9 339 -19.224 <. 0001

P value adjustment: tukey method for comparing a family of 3 estimates

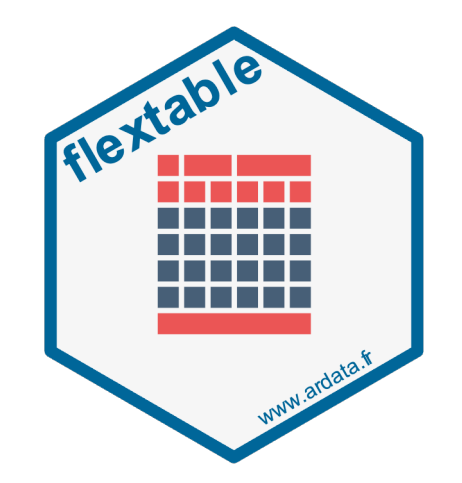

```
contrasts$contrasts %>%
   data.frame() %>%
 mutate(p.value = ifelse(p.value < 0.0001, "<0.0001", as.character(round(p.value, 2)))) %>%
  flextable() %>%
   set_header_labels(contrast = 'Contrast',
                     emmean = 'Estimate',
                    SE = 's.e.',
                    df = 'd.f.'', t.ratio = "t-ratio",
                    p.value = "p value")
```
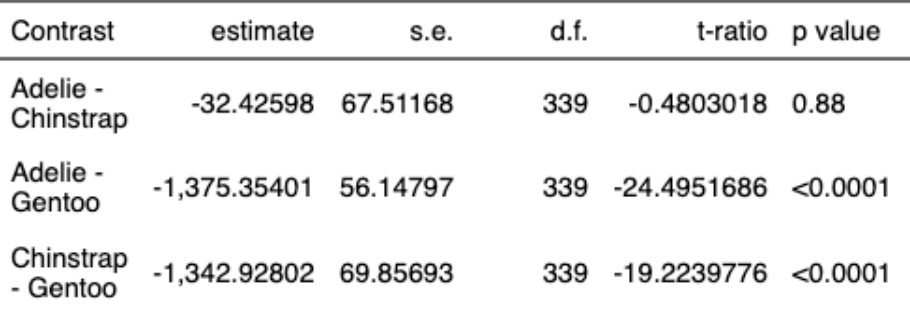

 $mod1$  <-  $lm(body\_mass_q \sim species, penquins)$ contrasts <- emmeans::emmeans(mod1, pairwise ~ species) contrasts\$contrasts

contrast SE df t.ratio p.value Adelie - Chinstrap  $-32.4$  67.5 339  $-0.480$  0.8807  $-1375.456.1339 -24.495$ Adelie - Gentoo - Gentoo  $-1342.969.9339 -19.224$ Chinstran

P value adjustment: tukey method for comparing a family of 3 estimates

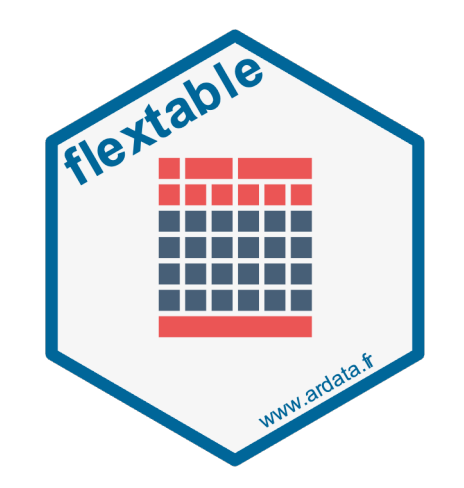

```
contrasts$contrasts %>%
  data.frame() %>%
 mutate(p.value = ifelse(p.value < 0.0001, "<0.0001", as.character(round(p.value, 2)))) %>%
  flextable() %>%
  set_header_labels(contrast = 'Contrast',
                   emmean = 'Estimate',
                  SE = 's.e.',
                  df = 'd.f.'', t.ratio = "t-ratio",
 p.value = "p value") %>%
 italic(j = c(3:6), part = 'header')
```
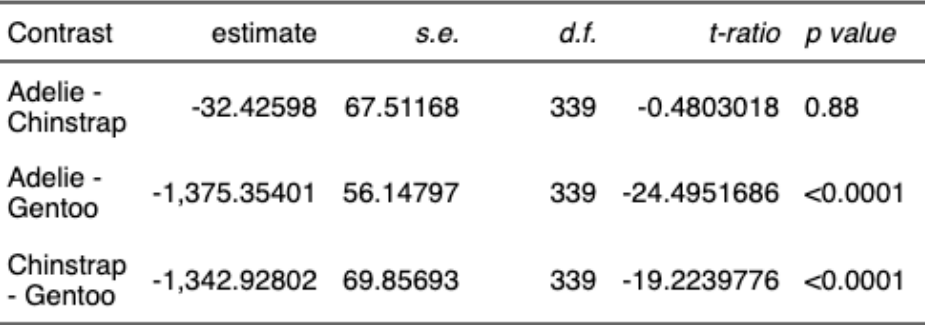

 $mod1$  <-  $lm(body\_mass_q \sim species, penquins)$ contrasts <- emmeans::emmeans(mod1, pairwise ~ species) contrasts\$contrasts

contrast estimate SE df t.ratio p.value Adelie - Chinstrap  $-32.4$  67.5 339  $-0.480$  0.8807  $-1375.4$  56.1 339  $-24.495$ Adelie - Gentoo Chinstrap - Gentoo -1342.9 69.9 339 -19.224 <. 0001

P value adjustment: tukey method for comparing a family of 3 estimates

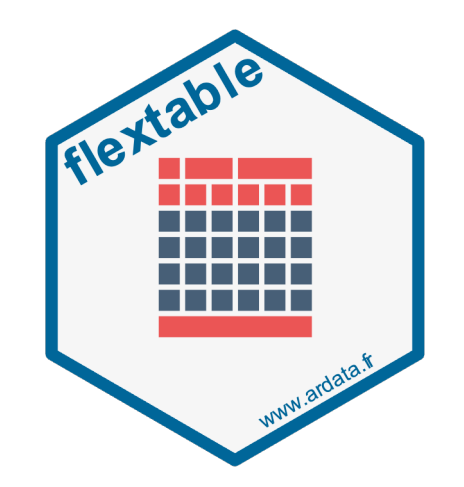

```
contrasts$contrasts %>%
   data.frame() %>%
 mutate(p.value = ifelse(p.value < 0.0001, "<0.0001", as.character(round(p.value, 2)))) %>%
  flextable() %>%
  set_header_labels(contrast = 'Contrast',
                     emmean = 'Estimate',
                    SE = 's.e.',
                    df = 'd.f.'', t.ratio = "t-ratio",
                     p.value = "p value") %>%
 italic(j = c(3:6), part = 'header') %>%
 colformat_double(j = c(2:6), digits = 2)
```
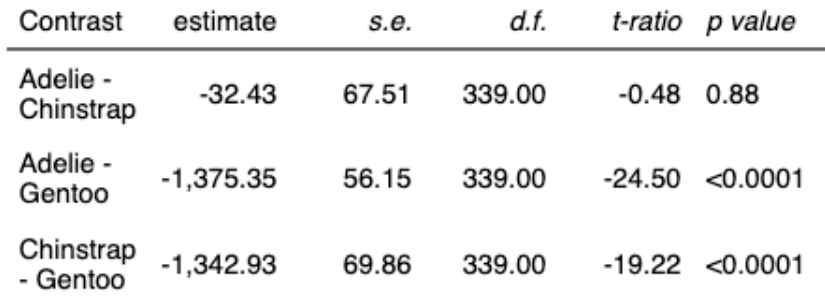

 $mod1$  <- lm(body\_mass\_q  $\sim$  species, penguins) contrasts <- emmeans::emmeans(mod1, pairwise ~ species) contrasts\$contrasts

contrast SE df t.ratio p.value Adelie - Chinstrap  $-32.4$  67.5 339  $-0.480$  $-1375.456.1339 -24.495$ Adelie - Gentoo - Gentoo  $-1342.969.9339 -19.224$ Chinstran

P value adjustment: tukey method for comparing a family of 3 estimates

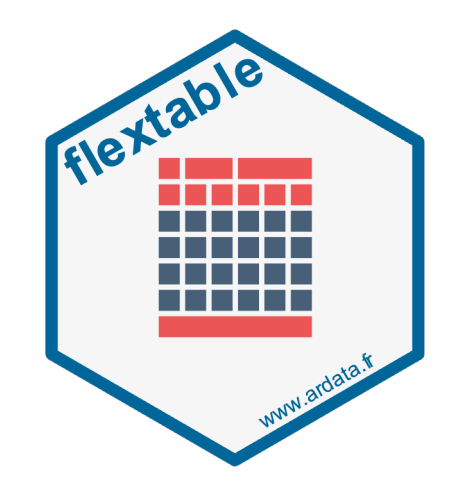

#### Uses the pipe operator '**%>%**' to start a new layer

```
contrasts$contrasts %>%
   data.frame() %>%
 mutate(p.value = ifelse(p.value < 0.0001, "<0.0001", as.character(round(p.value, 2)))) %>%
  flextable() %>%
   set_header_labels(contrast = 'Contrast',
                     emmean = 'Estimate',
                    SE = 's.e.',
                    df = 'd.f.'',Contrast estimate
                                                                                               d.f.s.e.
                     t.ratio = "t-ratio",
                    p.value = "p value") %>%
 italic(j = c(3:6), part = 'header') %>%
 colformat\_double(j = c(2:6), digits = 2) %>%
  align(align = 'center', part = 'header')
```
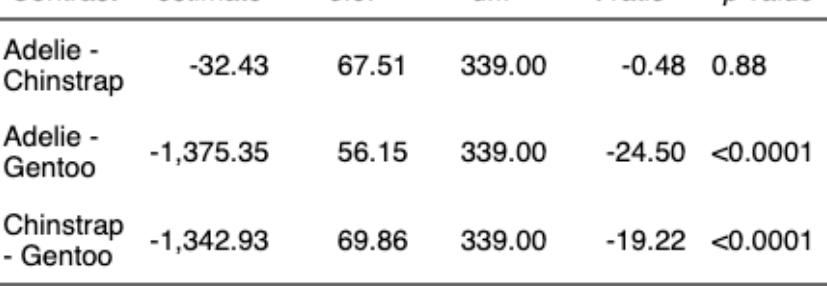

t-ratio

p value

 $mod1$  <- lm(body\_mass\_q  $\sim$  species, penguins) contrasts <- emmeans::emmeans(mod1, pairwise ~ species) contrasts\$contrasts

contrast SE df t.ratio p.value Adelie - Chinstrap  $-32.467.5339$  $-0.480$   $0.8807$  $-1375.456.1339 -24.495$ Adelie - Gentoo - Gentoo  $-1342.969.9339 -19.224$  $< 0.0001$ Chinstran

- Gentoo

P value adjustment: tukey method for comparing a family of 3 estimates

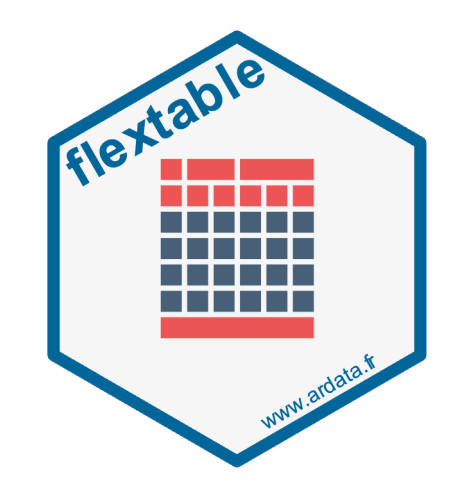

p value

 $< 0.0001$ 

 $< 0.0001$ 

0.88

t-ratio

 $-0.48$ 

-24.50

 $-19.22$ 

339.00

```
contrasts$contrasts %>%
   data.frame() %>%
 mutate(p.value = ifelse(p.value < 0.0001, "<0.0001", as.character(round(p.value, 2)))) %\times%
  flextable() %>%
   set_header_labels(contrast = 'Contrast',
                      emmean = 'Estimate',
                     SE = 's.e.',
                     df = 'd.f.',
                                                                         Contrast
                                                                                 estimate
                                                                                           s.e.
                                                                                                   d.f.
                      t.ratio = "t-ratio",
                     p.value = "p value") % >Adelie -
                                                                                 -32.4367.51
                                                                                                 339.00
  italic(j = c(3:6), part = 'header') %>Chinstrap
  colformat\_double(j = c(2:6), digits = 2) %>%
                                                                         Adelie -
                                                                                 -1,375.35 56.15
  align(align = 'center', part = 'header') % >339.00
                                                                         Gentoo
  align(align = 'left', part = 'body')Chinstrap
                                                                                 -1,342.93 69.86
```
 $mod1$  <- lm(body\_mass\_q  $\sim$  species, penguins) contrasts <- emmeans::emmeans(mod1, pairwise ~ species) contrasts\$contrasts

contrast SE df t.ratio p.value  $-32.4$  67.5 339  $-0.480$ Adelie - Chinstrap  $-1375.456.1339 -24.495$ Adelie - Gentoo - Gentoo  $-1342.969.9339 -19.224$  $< 0.0001$ Chinstran

P value adjustment: tukey method for comparing a family of 3 estimates

t-ratio

-0.48

 $-24.50$ 

 $-19.22$ 

p value

0.88

 $< 0.0001$ 

 $< 0.0001$ 

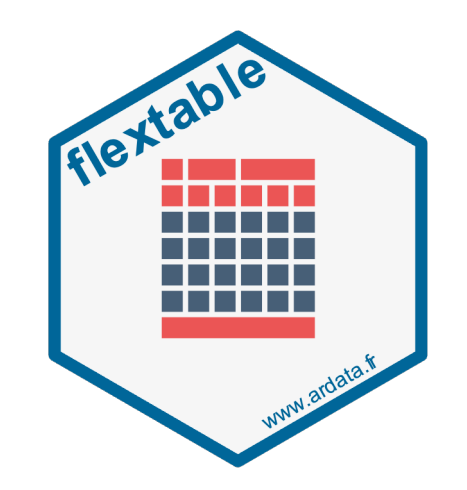

```
contrasts$contrasts %>%
   data.frame() %>%
 mutate(p.value = ifelse(p.value < 0.0001, "<0.0001", as.character(round(p.value, 2)))) %\times%
  flextable() %>%
   set_header_labels(contrast = 'Contrast',
                       emmean = 'Estimate',
                      SE = 's.e.',
                      df = 'd.f.',
                                                                          Contrast
                                                                                  estimate
                                                                                                   df.s.e.
                       t.ratio = "t-ratio",
                      p.value = "p value") % >Adelie -
                                                                                 -32.4367.51
                                                                                                 339.00
                                                                         Chinstrap
  italic(j = c(3:6), part = 'header') %>%
  colformat\_double(j = c(2:6), digits = 2) %>%
                                                                          Adelie -
                                                                                 -1.375.35 56.15
  align(align = 'center', part = 'header') % >339.00
                                                                          Gentoo
  align(align = 'left', part = 'body') % >Chinstrap
  font(fontname = 'Times', part = 'all')-1,342.93 69.86
                                                                                                 339.00
                                                                          - Gentoo
```
 $mod1$  <- lm(body\_mass\_q  $\sim$  species, penguins) contrasts <- emmeans::emmeans(mod1, pairwise ~ species) contrasts\$contrasts

contrast SE df t.ratio p.value  $-32.467.5339$ Adelie - Chinstrap -0 480  $-1375.456.1339 -24.495$ Adelie - Gentoo - Gentoo  $-1342.969.9339 -19.224$  $< 0.0001$ Chinstran

P value adjustment: tukey method for comparing a family of 3 estimates

t-ratio

 $-0.48$ 

 $-24.50$ 

 $-19.22$ 

p value

0.88

 $<\!\!0.0001$ 

 $<\!\!0.0001$ 

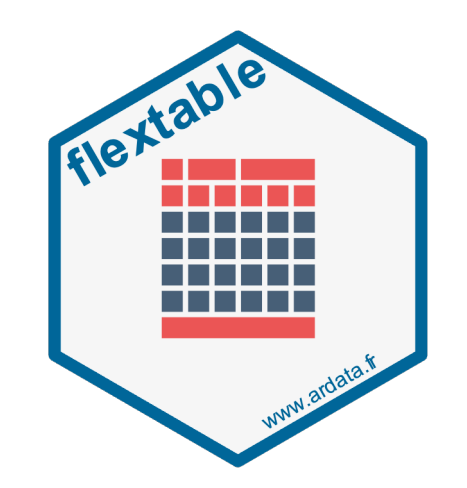

```
contrasts$contrasts %>%
   data.frame() %>%
 mutate(p.value = ifelse(p.value < 0.0001, "<0.0001", as.character(round(p.value, 2)))) %\times%
  flextable() %>%
   set_header_labels(contrast = 'Contrast',
                      emmean = 'Estimate',
                     SE = 's.e.',
                     df = 'd.f.',
                                                                          Contrast
                                                                                 estimate
                                                                                                  df.s.e.
                      t.ratio = "t-ratio",
                     p.value = "p value") %>%
                                                                         Adelie -
                                                                                 -32.4367.51
                                                                                                339.00
                                                                         Chinstrap
  italic(j = c(3:6), part = 'header') %>%
  colformat\_double(j = c(2:6), digits = 2) %>%
                                                                         Adelie -
                                                                                 -1,375.35 56.15
                                                                                                339.00
  align(align = 'center', part = 'header') %>Gentoo
  align(align = 'left', part = 'body') % >Chinstrap
  font(fontname = 'Times', part = 'all') %-1.342.93 69.86
                                                                                                339.00
                                                                         - Gentoo
  bold(~p.value == "<0.0001", j = "p.value")
```
 $mod1$  <- lm(body\_mass\_q  $\sim$  species, penguins) contrasts <- emmeans::emmeans(mod1, pairwise ~ species) contrasts\$contrasts

contrast SE df t.ratio p.value Adelie - Chinstrap  $-32.467.5339$ -0 480  $-1375.456.1339 -24.495$ Adelie - Gentoo - Gentoo  $-1342.969.9339 -19.224$  $< 0.0001$ Chinstran

P value adjustment: tukey method for comparing a family of 3 estimates

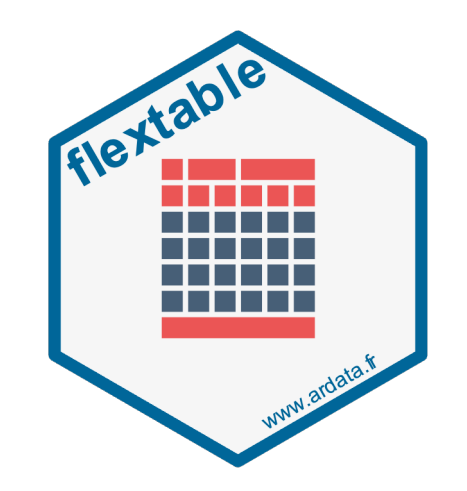

p value

 $< 0.0001$ 

 $< 0.0001$ 

0.88

t-ratio

 $-0.48$ 

 $-24.50$ 

 $-19.22$ 

```
contrasts$contrasts %>%
   data.frame() %>%
 mutate(p.value = ifelse(p.value < 0.0001, "<0.0001", as.character(round(p.value, 2)))) %\times%
  flextable() %>%
   set_header_labels(contrast = 'Contrast',
                      emmean = 'Estimate',
                     SE = 's.e.',
                     df = 'd.f.',
                                                                      Contrast
                                                                               estimate
                                                                                                d.f.s.e. t.ratio = "t-ratio",
                     p.value = "p value") %>%
                                                                      Adelie -
                                                                              -32.4367.51
                                                                                              339.00
                                                                      Chinstrap
  italic(j = c(3:6), part = 'header') %>%
  colformat\_double(j = c(2:6), digits = 2) %>%
                                                                      Adelie -
                                                                              -1,375.35 56.15
                                                                                              339.00
  align(align = 'center', part = 'header') %>Gentoo
  align(align = 'left', part = 'body') % >Chinstrap
  font(fontname = 'Times', part = 'all') %-1,342.93 69.86
                                                                                              339.00
                                                                      - Gentoo
  bold(~p.value == "<0.0001", j = "p.value") %>%
  fontsize(size = 12, part = 'all')
```
 $mod1$  <- lm(body\_mass\_q  $\sim$  species, penguins) contrasts  $\leq$  emmeans:: emmeans(mod1, pairwise  $\sim$  species) contrasts\$contrasts

contrast SE df t.ratio p.value Adelie - Chinstrap  $-32.4$  67.5 339  $-0.480$  0.8807  $-1375.456.1339 -24.495$ Adelie - Gentoo Chinstrap - Gentoo -1342.9 69.9 339 -19.224  $< 0.0001$ 

P value adjustment: tukey method for comparing a family of 3 estimates

 $d.f.$ 

t-ratio

 $-0.48$ 

 $-24.50$ 

 $-19.22$ 

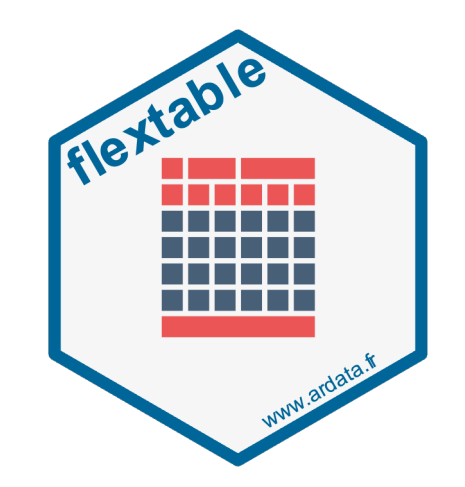

p value

 $< 0.0001$ 

 $< 0.0001$ 

0.88

```
contrasts$contrasts %>%
   data.frame() %>%
 mutate(p.value = ifelse(p.value < 0.0001, "<0.0001", as.character(round(p.value, 2)))) %\times%
  flextable() %>%
   set_header_labels(contrast = 'Contrast',
                     emmean = 'Estimate',
                    SE = 's.e.',
                    df = 'd.f.',
                                                                 Contrast
                                                                                estimate
                                                                                            s.e. t.ratio = "t-ratio",
                     p.value = "p value") %>%
                                                             Adelie - Chinstrap
                                                                                                  339.00
                                                                               -32.4367.51
 italic(j = c(3:6), part = 'header') %>%
  colformat\_double(j = c(2:6), digits = 2) %>%
                                                             Adelie - Gentoo
                                                                               -1.375.3556.15
                                                                                                  339.00
  align(align = 'center', part = 'header') %>align(align = 'left', part = 'body') % >Chinstrap - Gentoo -1,342.93
                                                                                                  339.00
                                                                                          69.86
 font(fontname = 'Times', part = 'all') %>%
  bold(~p.value == "<0.0001", j = "p.value") %>%
 fontsize(size = 12, part = 'all') %>%
   autofit()
```
 $mod1$  <- lm(body\_mass\_q  $\sim$  species, penguins) contrasts <- emmeans::emmeans(mod1, pairwise ~ species) contrasts\$contrasts

contrast SE df t.ratio p.value Adelie - Chinstrap  $-32.4$  67.5 339  $-0.480$  0.8807 Adelie - Gentoo  $-1375.4$  56.1 339  $-24.495$ Chinstrap - Gentoo -1342.9 69.9 339 -19.224  $< 0.0001$ 

P value adjustment: tukey method for comparing a family of 3 estimates

 $d.f.$ 

339.00

339.00

339.00

t-ratio

 $-0.48$ 

 $-24.50$ 

 $-19.22$ 

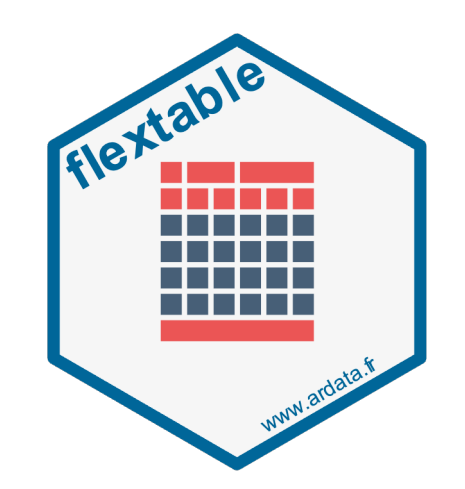

p value

 $< 0.0001$ 

 $< 0.0001$ 

0.88

#### Uses the pipe operator '**%>%**' to start a new layer

```
contrasts$contrasts %>%
   data.frame() %>%
  mutate(p.value = ifelse(p.value < 0.0001, "<0.0001", as.character(round(p.value, 2)))) %>%
  flextable() %>%
   set_header_labels(contrast = 'Contrast',
                     emmean = 'Estimate',
                    SE = 's.e.',
                    df = 'd.f.',
                                                                 Contrast
                                                                                estimate
                                                                                           s.e. t.ratio = "t-ratio",
                    p.value = "p value") %>%
                                                             Adelie - Chinstrap
                                                                              -32.4367.51
 italic(j = c(3:6), part = 'header') %>%
  colformat\_double(j = c(2:6), digits = 2) %>%
                                                             Adelie - Gentoo
                                                                              -1.375.3556.15
  align(align = 'center', part = 'header') %>align(align = 'left', part = 'body') % >Chinstrap - Gentoo -1,342.93
                                                                                         69.86
 font(fontname = 'Times', part = 'all') %>%
  bold(~p.value == "<0.0001", j = "p.value") %>%
 fontsize(size = 12, part = 'all') %>%
   autofit()
```
Save out table using **save\_as\_image()**

### Learn more about flextable

- flextable has a very well documented website.
- There is a whole online book on how to use **flextable.**
- We have written a walkthrough of our favourite tips and tricks.
- Post on the Teams Channel and we can learn **together**!
- Look up other people's code on GitHub.

## Time to have some fun!

- 1. Beautify a plot you have already started.
- 2. Make your first **ggplot** using **palmerpenguins** and change some of the defaults colours/shapes/themes
- 3. Change the font used in a **ggplot2**
- 4. Align multiple plots using **patchwork** or **cowplot**
- 5. Make an animation using **gganimate**

## ggplot2 flextable

- Make a table you need to make
- 2. Make your first **flextable** using **palmerpenguins** and try rename some column names and round numbers to two decimal places
- 3. Merge some cells vertically that contain the same value
- 4. Make some cells bold

## Share it with us on the Teams Channel!

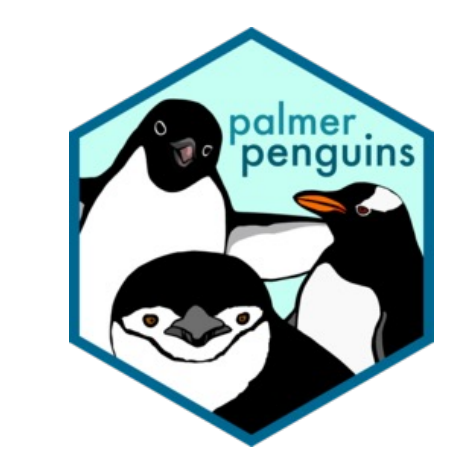